TBM

DB2 Query Management Facility

# Introdução ao DB2 QMF

*Versão 8 Release 1*

TBM

DB2 Query Management Facility

# Introdução ao DB2 QMF

*Versão 8 Release 1*

**Nota!**

Antes de utilizar estas informações e o produto suportado por elas, certifique-se de ler as informações gerais em ["Avisos",](#page-60-0) na página 55.

#### **Primeira Edição (Janeiro de 2004)**

Esta edição se aplica ao IBM DB2 Query Management Facility, um recurso da Versão 8 Release 1 do IBM DB2 Universal Database Server para z/OS (DB2 UDB para z/OS), 5625–DB2, e a todos os releases e modificações subseqüentes até que seja indicado o contrário em novas edições.

**© Copyright International Business Machines Corporation 1982, 2004. Todos os direitos reservados.**

# **Índice**

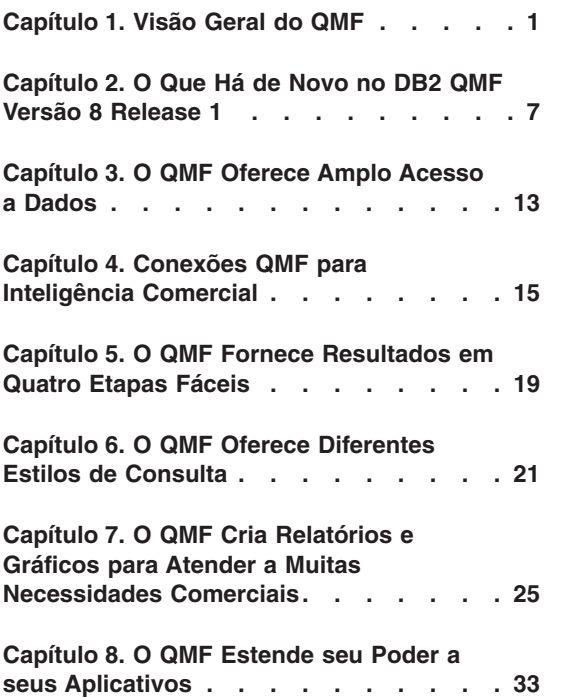

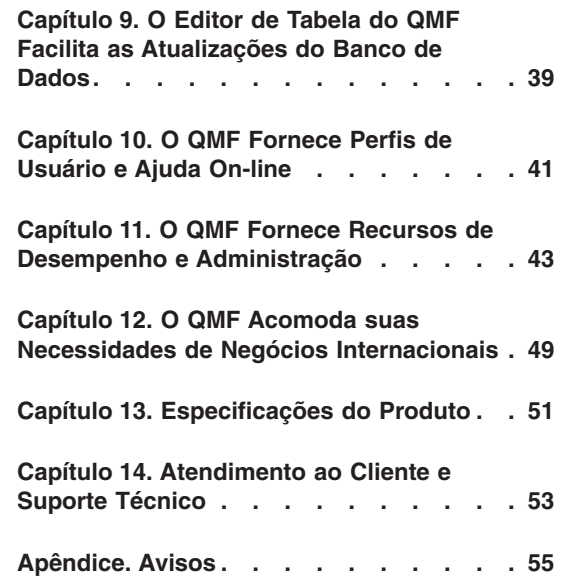

# <span id="page-6-0"></span>**Capítulo 1. Visão Geral do QMF**

O DB2 QMF (Query Management Facility) é uma ferramenta rigorosamente integrada, poderosa e confiável que executa consulta e relatório para a família de sistemas de gerenciamento de banco de dados relacional DB2 da IBM. Ela oferece uma interface interativa de fácil aprendizagem. Usuários com pouca ou nenhuma experiência podem facilmente recuperar, criar, atualizar, inserir ou excluir dados armazenados em DB2.

O novo pacote do DB2 QMF oferece seleção e preço simplificado para atender mais facilmente às necessidades de informações sob demanda de qualquer empresa, quaisquer que sejam o usuário final e as plataformas do DB2 Universal Database utilizadas.

- v **DB2 QMF Enterprise Edition**: O DB2 QMF Enterprise Edition fornece toda a família de tecnologias do DB2 QMF, permitindo a divulgação de informações comerciais em toda a empresa para usuários finais e plataformas de banco de dados. Ele consiste nestas plataformas:
	- DB2 QMF para TSO/CICS
	- DB2 QMF para Windows
	- DB2 QMF para WebSphere
	- DB2 QMF HPO (High Performance Option)
	- DB2 QMF Visionary
- v **DB2 QMF Distributed Edition**: O DB2 QMF Distributed Edition fornece componentes para suportar usuários finais que dependem completamente da Web ou clientes Windows para acesso aos bancos de dados corporativos. Essa edição consistem em:
	- DB2 QMF para Windows
	- DB2 QMF para WebSphere
	- DB2 QMF Visionary
- v **DB2 QMF Classic Edition**: O DB2 QMF Classic Edition suporta usuários finais que trabalham exclusivamente em terminais de mainframe tradicionais e emuladores (incluindo o IBM Host on Demand) para acesso aos bancos de dados DB2 UDB. Esta edição consiste em DB2 QMF para TSO/CICS.

O QMF oferece uma solução total, que inclui o acesso a grandes quantidades de dados e repositórios centrais de compartilhamento de consultas e relatórios empresariais. Ele também permite implementar soluções estritamente controladas, distribuídas ou soluções de cliente/servidor. Além disso, ele pode ser utilizado para publicar relatórios na Internet, que os usuários podem visualizar com seu navegador favorito na Web.

Os desenvolvedores de aplicativo podem utilizar o DB2 QMF para TSO/CICS, DB2 QMF para Windows ou o DB2 QMF para WebSphere para criar protótipos e aplicativos rapidamente. Você pode até criar aplicativos sem programação ou compilação com o DB2 QMF Visionary. Os benefícios podem incluir aumento na produtividade, mais eficiência e custos reduzidos.

Como as empresas aproveitaram os benefícios de produtividade oferecidos pelo QMF, elas identificaram a necessidade de ferramentas de gerenciamento de desempenho dentro do ambiente QMF. O DB2 QMF HPO é fornecido para permitir o gerenciamento de desempenho e para facilitar a administração do QMF. Este conjunto de ferramentas de desempenho integradas consiste em QMF HPO/Manager e QMF HPO/Compiler.

O QMF Versão 8.1 é executado na plataforma z/OS. O QMF para Windows é executado no Microsoft® Windows® 95, 98, ME, NT, XP, 2000 e Servidor 2003. O QMF para WebSphere é executado em qualquer plataforma ativada pelo Servidor de Aplicativo WebSphere.

Os usuários podem acessar uma ampla variedade de origens de dados com o QMF, incluindo dados operacionais ou de armazém a partir de muitas plataformas: DB2 UDB para z/OS, Windows e a Internet. Com o DB2 Information Integrator, você pode acessar dados não-relacionais, como IMS™ e VSAM, assim como dados de plataformas de outros fornecedores.

# **DB2 QMF para TSO/CICS**

DB2 QMF para TSO/CICS Versão 8.1 inclui avanços significativos:

- v ID de Auth longos, SQL ID atual e nomes de tabelas de até 128 caracteres de comprimento agora são suportados.
- v Foi adicionado o suporte totalmente integrado para os tipos de dados de objetos grandes como CLOB, BLOB e DBCLOB.
- v O tamanho de variáveis globais especificadas nos comandos Set e Get Global foi estendido de 55 para 2000 caracteres.
- v O processo de instalação foi reduzido; há menos trabalho de lançamento de SMP/E.

Para ler sobre todos os avanços do DB2 QMF para TSO/CICS, consulte "Avanços do DB2 QMF para [TSO/CICS"](#page-12-0) na página 7.

# **DB2 QMF para Windows**

Com o DB2 QMF para Windows, você pode reutilizar os objetos de host do QMF existentes (consultas, formulários e procedimentos) ou criar novos objetos a partir do ambiente Windows. Pode, também, integrar resultados de consultas com uma variedade de ferramentas de área de trabalho do Windows, como planilhas e bancos de dados de área de trabalho do Windows. Novo na Versão 8.1, o QMF para Windows fornece análises OLAP e o DB2 QMF Visionary dos painéis digitais executivos de compilação. Para obter uma listagem completa dos novos recursos do DB2 QMF para Windows, consulte "Avanços do DB2 QMF para [Windows"](#page-13-0) na página 8.

O DB2 QMF para Windows inclui uma API robusta baseada no Windows para automatizar consultas em banco de dados, tarefas de atualização e distribuição de relatórios, de maneira que você possa centralizar o controle sobre o consumo de recursos.

O DB2 QMF para Windows também suporta as principais funções a seguir:

- TCP/IP
- v SQL ODBC
- v Criação e edição de formulários e procedimentos QMF
- v Editor de tabela de tela inteira para atualizar dados empresariais

## **DB2 QMF para WebSphere**

O DB2 QMF para WebSphere é o portal baseado em navegador da família do DB2 QMF para informações comerciais sob demanda. Os usuários podem se conectar facilmente via intranet ou Internet para compartilhar a maioria das funções de consulta, relatório e OLAP encontradas no DB2 QMF para Windows. O suporte nativo para segurança do DB2 UDB e o controle centralizado sobre as permissões de usuário final ajudam a proteger os recursos do banco de dados. Para obter mais informações, consulte o ["DB2](#page-15-0) QMF para [WebSphere](#page-15-0) (novo)" na página 10

# **Desempenho, administração e controle - DB2 QMF High Perfornance Option**

Os administradores de banco de dados podem utilizar o recurso DB2 QMF HPO (High Performance Option) como uma ferramenta ″multifuncional″ para:

- v Controlar a utilização de recursos
- Gerenciar objetos QMF
- Controlar a utilização de objetos
- Excluir objetos obsoletos
- v Compilar consultas e relatórios em programas COBOL para desempenho melhorado

O DB2 QMF HPO transforma suas informações do banco de dados em uma parte valiosa e bem gerenciada dos bens de sua empresa.

O DB2 QMF HPO consiste em dois principais componentes:

- QMF HPO/Manager
- QMF HPO/Compiler

# **QMF HPO/Manager**

O QMF HPO/Manager consiste em um grupo de funções que melhora a administração e as capacidades de gerenciamento de objetos, incluindo um administrador preemptivo que analisa consultas QMF. Os recursos de administração permitem que você estabeleça controles que protegem as aplicações de produção, durante a entrega de informações "por pedido". Vários parâmetros de administração estão incluídos:

- v Planejamento por hora do dia ou por dia da semana
- v Busca do número máximo de linhas
- v Permitir e cancelar a permissão de verbos SQL e comandos QMF
- v Controlar o consumo de recursos com base na utilização de comandos QMF e instruções SQL

# **QMF HPO/Compiler**

O QMF HPO/Compiler permite a conversão de consultas e relatórios em programas eficientes em OS/VS COBOL ou COBOL II. Essa conversão reduz:

- v O consumo da CPU
- A contenção do catálogo DB2
- Suplementos do Otimizador DB2
- v Preocupações em relação a segurança, pois os programas convertidos utilizam SQL (Structured Query Language) estático em lugar de SQL dinâmico

# **DB2 QMF Visionary**

Você pode criar aplicativos que permitam que os usuários acessem facilmente os dados corporativos e não é necessária nenhuma programação ou compilação. Os assistentes na tela o guiarão e o ajudarão a criar os aplicativos.

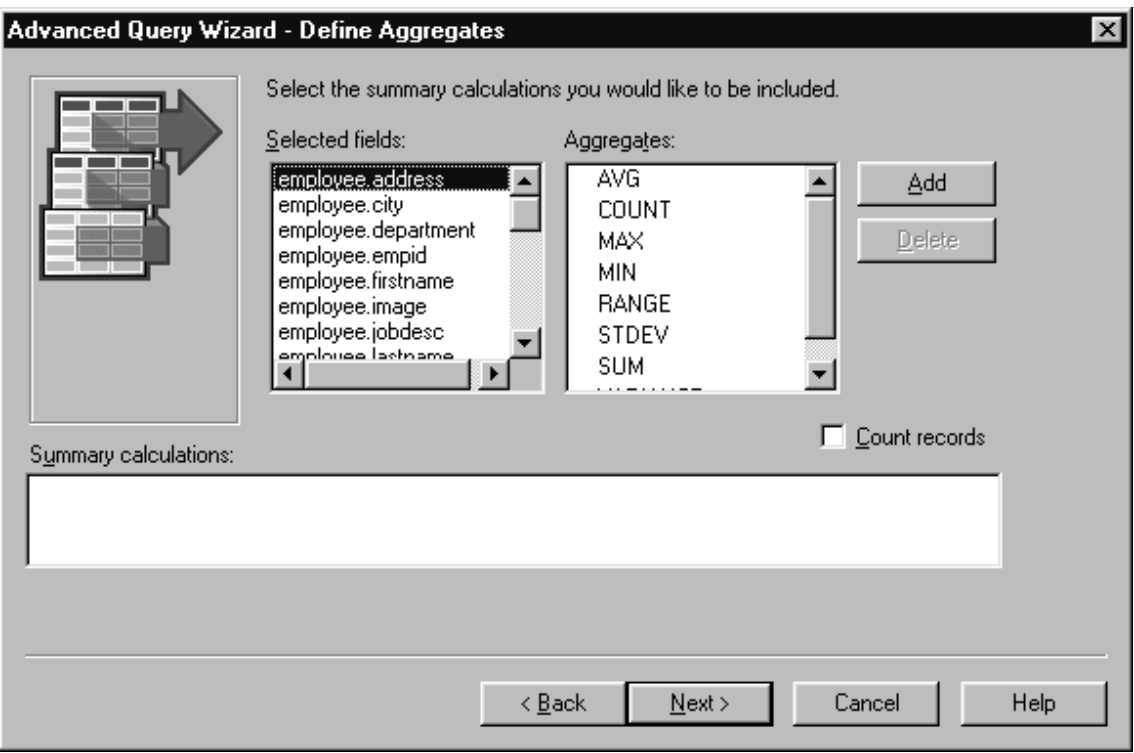

*Figura 1. O Assistente de Consulta Avançada - Tela Define Aggregates no DB2 QMF Visionary*

# **Avaliação Grátis por 60 Dias do DB2 QMF para Windows**

Ao adquirir e instalar o DB2 Universal Database, você pode optar por instalar o DB2 QMF para Windows Versão 8.1 por um período experimental. O DB2 QMF para Windows pode ser transferido por download, como uma avaliação grátis por 60 dias, do Web site do DB2 QMF: www.ibm.com/software/data/qmf/support.html.

# <span id="page-12-0"></span>**Capítulo 2. O Que Há de Novo no DB2 QMF Versão 8 Release 1**

O DB2 QMF foi extremamente aprimorado com novos recursos de visualização de dados, construção de solução, ativação na Web e compartilhamento de solução.

# **Destaques dos Avanços do DB2 QMF Versão 8.1**

A plataforma DB2 QMF sob demanda fornece o seguinte aos usuários em toda a empresa:

- v Suporte para a funcionalidade do DB2 Universal Database Versão 8 incluindo o IBM DB2 Cube Views, nomes longos, Unicode, e avanços para SQL.
- v A capacidade de construir facilmente tabelas articuladas, análises OLAP, consultas SQL e outras análises e outros relatórios comerciais com simples ações de arrastar e soltar.
- v Emprego de dados visuais como painel de instrumentos executivos que oferecem alta funcionalidade interativa visualmente e interfaces específicas para praticamente todo tipo de pedido de informações.
- v Um explorador de banco de dados de fácil navegação, identificação e recurso de banco de dados para referência.
- v O DB2 QMF para WebSphere, uma ferramenta que permite a qualquer navegador da Web ser um cliente thin de manutenção zero para acesso sob demanda visual a dados comerciais do DB2 corporativo.
- Pacote simplificado para pedidos mais fáceis.

## **Avanços do DB2 QMF para TSO/CICS**

O DB2 QMF para TSO/CICS agora oferece esses avanços significativos com sua principal funcionalidade, incluindo:

#### **Avanços do Usuário**

- v Nomes de até 128 caracteres de comprimento são suportados para ID de Autenticação, ID SQL atual e nomes de tabela. Os nomes de coluna das tabelas podem ter 30 caracteres. O suporte é baseado em qualquer tamanho permitido pelo banco de dados. O suporte inclui campos de entrada de dados maiores e exibição de nomes em telas de diálogo QMF.
- v A instrução CALL pode ser emitida a partir do painel Consulta SQL para executar um procedimento armazenado do DB2. Os

<span id="page-13-0"></span>parâmetros de saída serão inseridos nas variáveis de substituição do QMF definidas pelo usuário. Os conjuntos de resultados terão todos os recursos de um conjunto de resultados retornado de uma consulta.

- v Foi adicionado um suporte totalmente integrado para tipos de dados de objetos grandes CLOB, BLOB e DBCLOB. Os dados LOB podem ser exibidos em relatórios de tabelas contendo colunas LOB.
- v Um novo código de edição 'M' exibe os metadados da coluna associada em vez dos dados da coluna. O código de edição 'M' é o código de edição padrão dos tipos de dados LOB.
- v Uma nova opção de comando IMPRIMIR permite que os usuários suprimam caracteres de controle do carro no formato de saída de relatório quando um nome de dispositivo de impressão não é fornecido.
- v O tamanho das variáveis globais especificadas nos comandos Set e Get Global foi estendido de 55 para 2.000 caracteres.
- A nova variável global DSQEC\_SP\_RS\_NUM permite que você especifique um determinado conjunto de resultados se um procedimento armazenado do DB2 retornar vários conjuntos de resultados.
- v Vários novos SQLCODES DB2 UDB para z/OS Versão 8 são suportados.

# **Melhorias do Administrador**

- v Um processo de instalação melhorado e pós-instalação do SMP/E menos trabalhosa.
- A nova variável global DSQEC\_CC proporciona flexibilidade na definição da palavra-chave CC (controle de carro).

**Alterações de Publicação**: *Instalando e Gerenciando o DB2 QMF para TSO/CICS* refere-se apenas à plataforma z/OS. Os usuários devem consultar as publicações do QMF Versão 7.2 para obter informações específicas sobre as plataformas VM e VSE.

# **Avanços do DB2 QMF para Windows**

O DB2 QMF para Windows agora fornece novos recursos de visualização de dados significativos, assim como muitos outros avanços, incluindo:

# **Suporte para IBM DB2 Cube Views Versão 8.1**

- v Análises OLAP são simples para novatos sem conhecimento de OLAP.
- v Ações do tipo arrastar e soltar são suportadas para criar relatórios OLAP dinâmicos em minutos, e fatias, quadriculados e linhas são transformados em dados analíticos.
- Você pode compilar vários níveis de resumo e pesquisa em dados relacionados simplesmente soltando-os em um layout.
- Você pode criar rapidamente vários pontos de vista de dados, posicionando-os em dimensões laterais, em dimensões superiores e em proporções.
- Você pode formatar longos relatórios complexos para imprimi-los em impressoras comuns.
- v Você pode salvar relatórios para compartilhamento centralizado com outros usuários do DB2 QMF para Windows e DB2 QMF para WebSphere em toda a empresa.

# **Um Novo Explorador de Banco de Dados**

- v Você pode navegar visualmente e inspecionar os recursos de banco de dados corporativo, incluindo servidores de banco de dados, bancos de dados, tabelas, exibições, consultas, relatórios e procedimentos armazenados do DB2.
- v Você pode analisar imediatamente dependências de objeto, como quais tabelas são acessadas por uma determinada consulta.
- v Você pode criar pastas personalizadas de favoritos para fácil navegação em recursos utilizados com freqüência.

# **Novos Recursos de Consulta e Criação de Relatórios com Ênfase em Ações Visuais de Arrastar e Soltar**

- v Um gerador de consultas visual exibe tabelas, colunas e SQL em um layout fácil de gerenciar.
- v Você pode criar novos relatórios cruzados e tabelas articuladas com vários níveis de agrupamento nos eixos horizontais e verticais.
- v O designer do layout permite fácil manipulação dos resultados de consulta, como criação rápida de colunas derivadas das colunas retornadas.
- v A formatação condicional dos resultados de consulta permite que os valores e limites especificados sejam automaticamente realçados com cores ou outros atributos.

## **Outros Avanços**

- v O SQL Expression Builder foi atualizado para suportar as novas funções SQL no DB2 UDB para z/OS Versão 8.
- v Um novo idioma de expressão interna para suportar condições complexas, cálculos de formulário e definições personalizadas; remoção dos requisitos para instalação do Objeto REXX.
- v Suporte para importação e exportação como XML que inclui a geração de uma planilha XSAL simples (na exportação) que define linhas e colunas.
- <span id="page-15-0"></span>v Suporte para nomes longos no DB2 UDB para z/OS Versão 8.1 e DB2 QMF para TSO/CICS Versão 8.1.
- v Migração ou criação automática de catálogos para suportar nomes longos (e operações relacionadas, como refazer bind de variáveis do host com comprimentos maiores), o que oferece transição mais rápida das versões anteriores do DB2 QMF e do DB2 Universal Database.
- v Suporte para origens de dados diferentes de DB2 como servidores de banco de dados incluindo origens de dados compatíveis com ODBC, como planilhas, e remoção dos requisitos de uma origem de dados para suportar um catálogo QMF.
- v Uma nova opção para permitir que os usuários submetam automaticamente as mesmas informações de usuário (ID, senha e conta) para cada servidor acessado, eliminando a necessidade de vários logons sempre que as informações do usuário forem as mesmas.
- v Explicações de erros que estão vinculados aos diálogos de mensagem de erro do DB2, fornecendo aos usuários fontes de referências mais abrangentes de qualquer mensagem de erro encontrada.
- v Um formato de arquivo de documento Unicode comum para os arquivos exportados, que permite que as versões ANSI e Unicode do DB2 QMF para Windows leiam documentos gravados em qualquer versão, e que permite o compartilhamento dos documentos com DB2 QMF para WebSphere.
- v Distribuição de administrador mais flexível para privilégios de acesso a banco de dados que publicam arquivos de definição de servidor (SDFs) via FTP e HTTP, o que permite a capacidade de administrar o uso do DB2 QMF para WebSphere a partir do módulo do Administrador do DB2 QMF para Windows.
- v A capacidade de reemitir automaticamente valores de registro especial nas instruções SET ao reconectar um banco de dados.
- v Um avanço de segurança que fornece aos administradores a opção de reforçar o uso de um determinado catálogo de permissões QMF todas as vezes, tanto no servidor de banco de dados acessado como em outro servidor de banco de dados.
- v Novas opções que permitem que os resultados de consulta sejam exibidos no CCSID nativo do banco de dados.
- Suporte para DRDA ACRs adicionais.

# **DB2 QMF para WebSphere (novo)**

DB2 QMF para WebSphere, uma versão completamente reformulada do acesso a dados baseados na Web, é o portal para informações comerciais sob demanda baseado em navegador da família DB2 QMF. O DB2 QMF para WebSphere suporta toda plataforma IBM WebSphere e envolve clientes de navegadores da Web de *manutenção zero* para DB2 UDB sem plug-ins ou

downloads especiais. Os usuários podem conectar-se facilmente através de uma intranet ou da Internet para compartilharem a maioria das funções de consulta, relatório e OLAP encontradas no DB2 QMF para Windows e no DB2 QMF para TSO/CICS. O suporte nativo para segurança do DB2 UDB e o controle centralizado sobre permissões de usuário final ajudam a proteger os recursos do banco de dados.

Os recursos dessa nova oferta incluem:

- v Uma interface de vários documentos completamente reprojetada e avançada, com maior funcionalidade.
- v Suporte para o IBM DB2 Cube Views Versão 8.1 permitindo o desenvolvimento de ações de arrastar e soltar para análises OLAP.
- v Agrupamento e formatação dos resultados de consulta com ações de arrastar e soltar.
- v Suporte para consultas orientadas do QMF, funcionalidade de formulário QMF, formatos de gráficos, DB2 UDB para z/OS Versão 8.1 e DB2 QMF Versão 8.1 com nomes longos, volume alto, respostas de batch não-assistidas e procedimentos lineares QMF.
- v Um construtor de expressão SQL semelhante ao construtor de expressão do DB2 QMF para Windows.
- v Rotinas de edição de usuário gravadas em Java que permitem a automação de tarefas, e uma API de classe Java e API de serviço da Web para integração de aplicativo em Servidores de Aplicativos da Web.
- v Funções administrativas e de controle integradas ao Administrador do DB2 QMF para Windows para fornecer gerenciamento unificado de usuários baseados na Web e no Windows.

# **DB2 QMF Visionary (novo)**

- v Você pode criar e implementar rapidamente aplicativos de informações visuais como painéis digitais executivos sem programação ou compilação.
- Você pode exibir simultaneamente dados de várias origens em formatos intuitivos e imagens como mapas geoespaciais, quadros, gráficos, semáforos, medidores, listas de opções, objetos familiares e gráficos personalizados.
- v Você pode fornecer acesso a todos os dados de que os usuários precisam para entrar no espectro das funções de job ou níveis de habilidade.

# **Avanços do DB2 QMF HPO (High Performance Option)**

v Qualquer ambiente, aplicativo ou cliente que seja capaz de ativar os procedimentos armazenados do DB2 pode agora gerar automaticamente procedimentos armazenados do DB2.

v Nomes longos agora são suportados no DB2 UDB para z/OS Versão 8 e no catálogo de objetos do DB2 QMF para TSO/CICS.

# <span id="page-18-0"></span>**Capítulo 3. O QMF Oferece Amplo Acesso a Dados**

Milhares de empresas entre muitas indústrias basearam sua inteligência comercial no QMF. O QMF permite que você crie e compartilhe conhecimento comercial crítico em toda a empresa e desenvolva uma inteligência comercial forte, confiável e escalável. Você pode acessar quaisquer dados DB2 ou outros itens com o DB2 Information Integrator, e integrá-los às ferramentas de desktop do Windows ou da Internet. As opções de várias plataformas do QMF ajudam na obtenção do melhor dentre seus investimentos, não importando onde seus dados estejam armazenados. Não importa se os seus dados são operacionais ou informativos (data warehouse ou data mart).

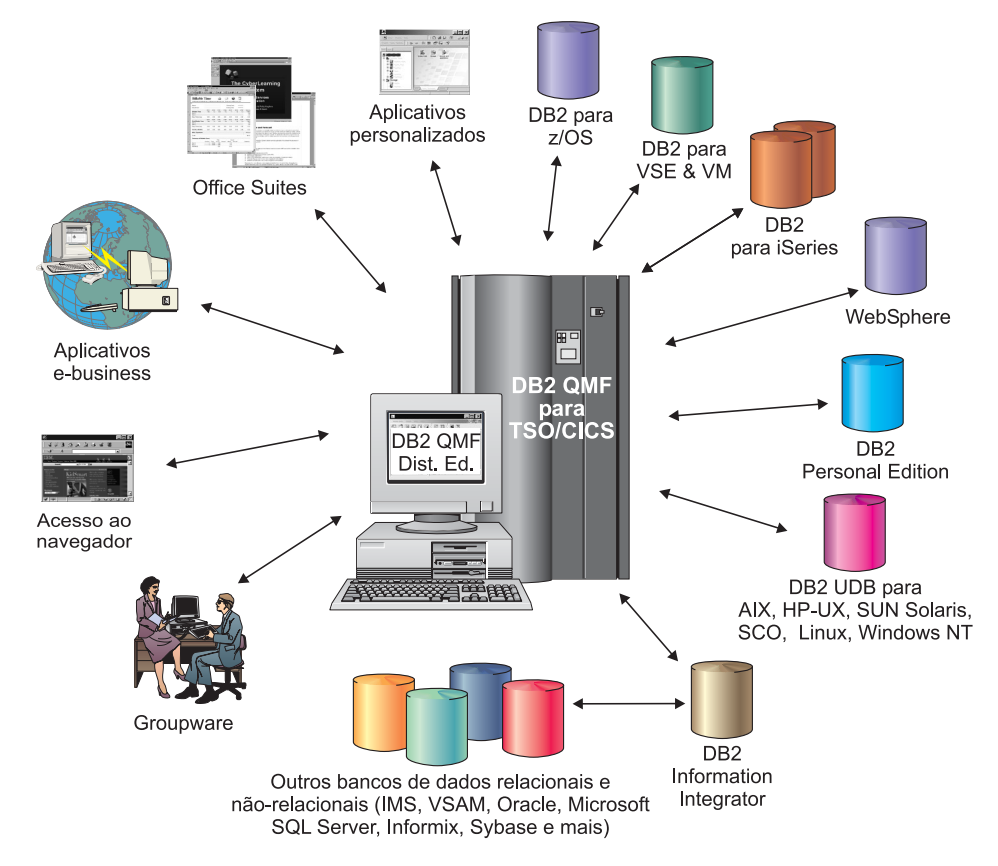

*Figura 2. As Diversas Origens de Dados que o DB2 QMF para TSO/CICS e o DB2 QMF Distributed Edition Podem Acessar e Integrar.*

# <span id="page-20-0"></span>**Capítulo 4. Conexões QMF para Inteligência Comercial**

O QMF trabalha com as seguintes soluções de Inteligência Comercial DB2:

- DB2 Intelligent Miner Scoring
- DB2 Spatial Extender
- DB2 Warehouse Manager
- DB2 Cube Views

## **DB2 Cube Views**

O DB2 Cube Views é a última geração de suporte OLAP no DB2 UDB e inclui recursos e funções que fazem do banco de dados relacional uma plataforma de primeira classe para gerenciamento e implementação de dados multidimensionais em toda a empresa. As arquiteturas de dados podem fornecer soluções OLAP mais rápidas, fáceis e gerenciáveis, independentemente das ferramentas e tecnologia OLAP específicas utilizadas. O OLAP é um componente principal de BI. O OLAP oferece aos usuários a capacidade de pesquisar dados navegando intuitivamente do resumo até os dados detalhados. Todas as soluções OLAP contam com um RDBMS (Sistema de Gerenciamento de Banco de Dados Relacional) para buscar e consultar dinamicamente dados e para oferecer suporte a relatórios detalhados.

O DB2 Cube Views ajuda a integrar aplicativos BI ao armazém de dados, compartilhando os metadados entre o banco de dados relacional e os aplicativos de inteligência comercial. Você pode modelar os dados no armazém uma vez e implementar esse modelo com todos os aplicativos.

A Versão 8.1 do DB2 QMF para Windows e do DB2 QMF para WebSphere suporta o DB2 Cube Views. Não é necessário ter um conhecimento extenso de OLAP para executar a análise de dados em tempo real. Você pode arrastar vários objetos dentro de layouts predefinidos para criar rapidamente relatórios OLAP dinâmicos. Você pode abrir as consultas OLAP existentes utilizando o Explorador de Banco de Dados, criar novas consultas OLAP utilizando o Assistente de Consulta OLAP e trabalhar com os resultados de consultas OLAP utilizando o Explorador de Resultados de Consulta OLAP.

#### **DB2 Spatial Extender**

O DB2 Spatial Extender está incorporado no DB2 Universal Database. O DB2 Spatial Extender permite que você reúna dados espaciais, como dados geográficos, e conecte a eles atributos de dados comerciais não espaciais. Os dados espaciais podem ajudá-lo a tomar decisões comerciais sobre:

- Onde abrir novas lojas de acordo com clientes em potencial.
- v Quais cabos de telefone consertar primeiro de acordo com a freqüência das chamadas de clientes.
- v Quais públicos deve dirigir sua campanha publicitária de acordo com os preços iniciais.

A interface com o usuário com mapas espaciais do DB2 QMF para Windows possui três recursos:

- v Mapas espaciais exibidos em uma janela separada.
- v Um menu drop down está disponível para objetos do mapa.
- v Informações sobre propriedade e histórico podem ser obtidas em camadas do mapa.
- v Os ícones do mapa estão disponíveis com uma descrição da ferramenta informativa.

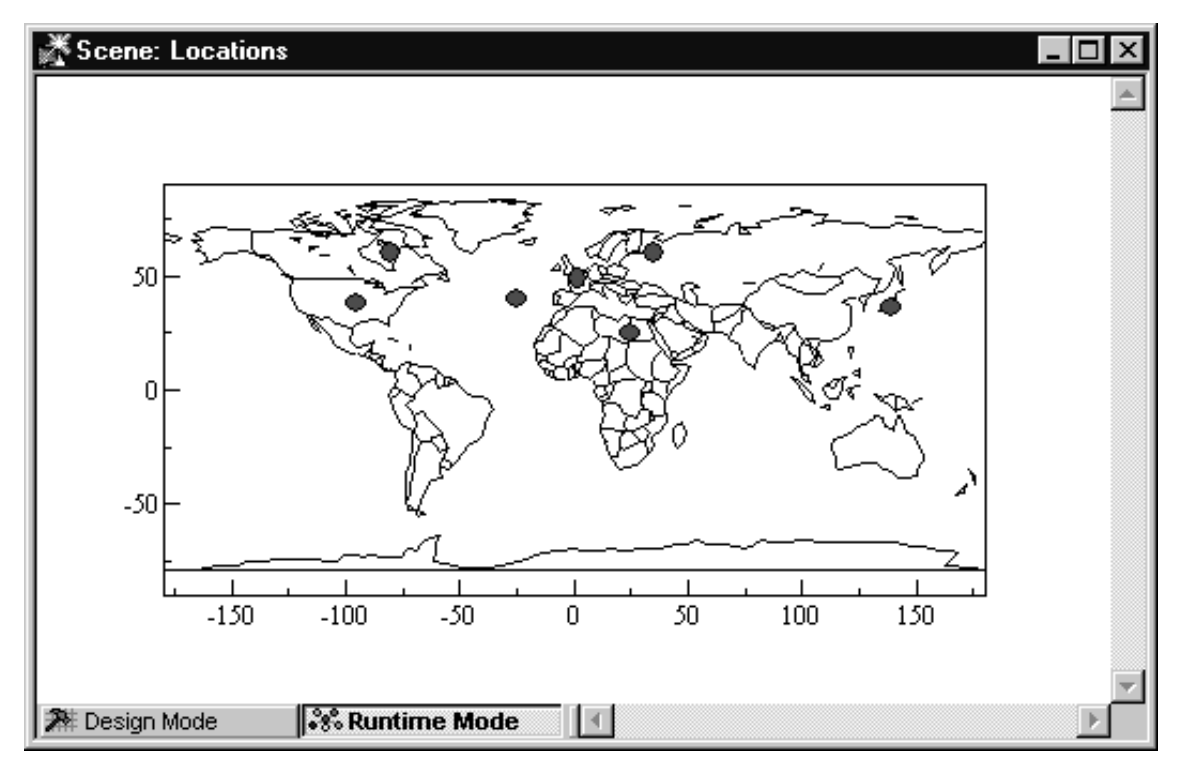

*Figura 3. Um Mapa-múndi Exibe as Localizações Comerciais.*

# **DB2 Warehouse Manager**

O DB2 Warehouse Manager fornece uma infra-estrutura que ajuda a construir, gerenciar e acessar armazéns de dados. Você pode integrar outras ferramentas BI, como a Central de Catálogos Informativos e os catálogos de informações, bem como o repositório de metadados em nível de usuário final.

Você pode registrar objetos do DB2 QMF para Windows, como planilha, relatórios e consultas no Catálogo de Informações do DB2 Warehouse. Isso permite que o objeto seja relacionado e ativado a partir do Catálogo de Informações do DB2 Warehouse

# **DB2 Intelligent Miner Scoring**

Você pode utilizar as funções do Intelligent Miner Scoring para importar determinados tipos de módulos de mineração em uma tabela do DB2, aplicar os modelos aos dados dentro do DB2 e receber resultados de score. O DB2 QMF para Windows fornece estas funções do Intelligent Miner Scoring:

- Q.PredictClusterID
- Q.PredictClusConf
- Q.PredictClusScore
- Q.PredictClass
- Q.PredictClassConf
- Q.PredictValue

Para obter mais informações sobre o DB2 Intelligent Miner, consulte *Using DB2 Intelligent Miner for Data*.

O exemplo abaixo mostra uma consulta simples que utiliza IM Scoring:

```
SELECT A.Nome
       Q.PredictClass('DemoBanking',
               REX2XML(2,'COLATTVAL',",
                       A.Tipo, A.Idade, A.Irmãos, A.Renda)
               ) As RiskClass
FROM ClientesBanco A
```
Esta consulta refere-se à tabela arbitrária, ClientesBanco, que contém informações sobre clientes de um banco. Para cada cliente, a função score calcula um valor que pode ser uma classificação de risco de crédito. Esse prognóstico é implementado pela função score Q.PredictClass. O primeiro argumento, DemoBanking, é o nome de um módulo de mineração. O segundo argumento representa os dados de entrada, construídos pelo REC2XML.

# **Conexões QMF para Inteligência Comercial**

Os resultados da consulta contêm valores simples, como:

*Tabela 1. Amostra dos Resultados da Consulta IM Scoring*

| <b>Nome</b>   | Classe de Risco |  |  |
|---------------|-----------------|--|--|
| Joe Padeni    | alta            |  |  |
| Susan Sztuba  | alta            |  |  |
| Callie Atchue | baixa           |  |  |

A função Q.PredictClass retorna um VARCHAR. No exemplo, ela produz valores altos ou baixos. Um modelo de mineração contém os padrões e fórmulas necessários para prever clusters, classes ou valores numéricos. Esses padrões são lidos pela função definida pelo usuário para computar prognósticos.

# <span id="page-24-0"></span>**Capítulo 5. O QMF Fornece Resultados em Quatro Etapas Fáceis**

O QMF obtém os dados necessários de um banco de dados relacional e os apresenta em um formato de relatório ou gráfico prático. Conforme mostrado na ilustração abaixo, o acesso e a apresentação dos dados são simples com objetos QMF. Depois que você formatar os dados conforme desejado, você pode navegar por eles ou imprimi-los.

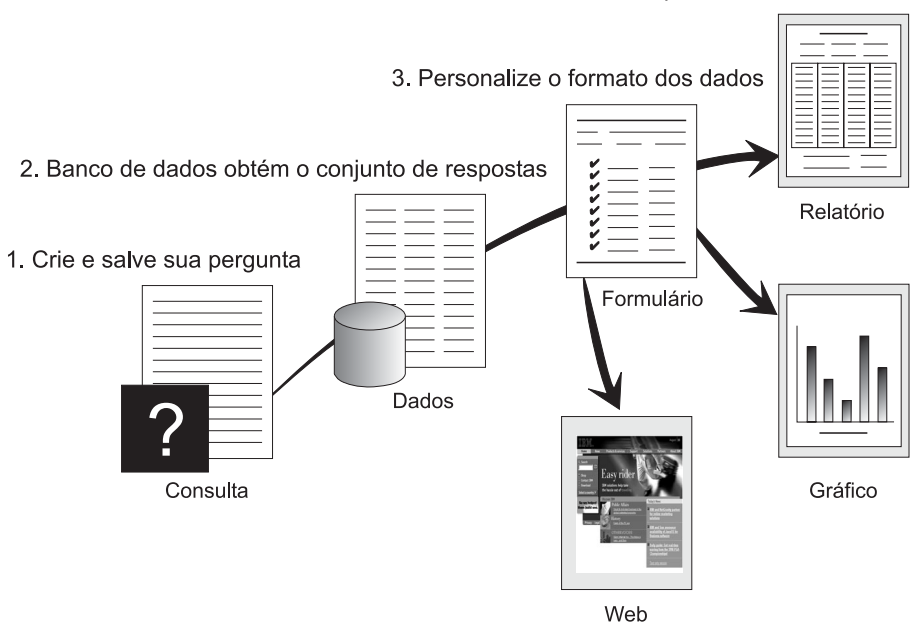

4. Consulte/Imprima dados formatados

(1) Quando precisar de informações do seu banco de dados, crie e salve sua pergunta em um objeto de consulta do QMF. Sua consulta agirá como uma solicitação ao banco de dados para obter uma informação. (2) O QMF envia a consulta para o banco de dados em SQL (Strutured Query Language) e o banco de dados cria o conjunto de respostas. (3) O QMF utiliza um formato de relatório padrão para que os resultados possam ser vistos rapidamente. Para ver os dados em um formato adaptado, é possível utilizar variadas especificações de formulário para personalizar seu relatório. (4) Você pode, depois, consultar, imprimir, fazer gráficos ou exportar os resultados formatados. Ou você pode incluir os resultados em seu próprio aplicativo personalizado.

# <span id="page-26-0"></span>**Capítulo 6. O QMF Oferece Diferentes Estilos de Consulta**

O QMF oferece três diferentes estilos de consultas: OLAP, Prompted Query e SQL:

#### **Consulta OLAP**

As consultas OLAP são consultas multidimensionais que podem apresentar as informações em partes, quadriculadas ou em rotação. Essas consultas ampliam ou substituem as consultas relacionais mais complicadas. No DB2 QMF para Windows, há um Assistente de Consulta OLAP que pode ajudá-lo a criar consultas OLAP.

Na janela principal do QMF para Windows, selecione **Arquivo**, **Novo**, **Consulta OLAP** para abrir o Assistente de Consulta QLAP. Utilize o assistente para:

- Selecionar um servidor
- v Especifica os critérios de filtragem de cubo
- Selecionar um cubo
- v Elaborar o layout e modificar a consulta OLAP

Quando o assistente é fechado, layout da janela OLAP é aberto:

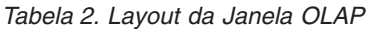

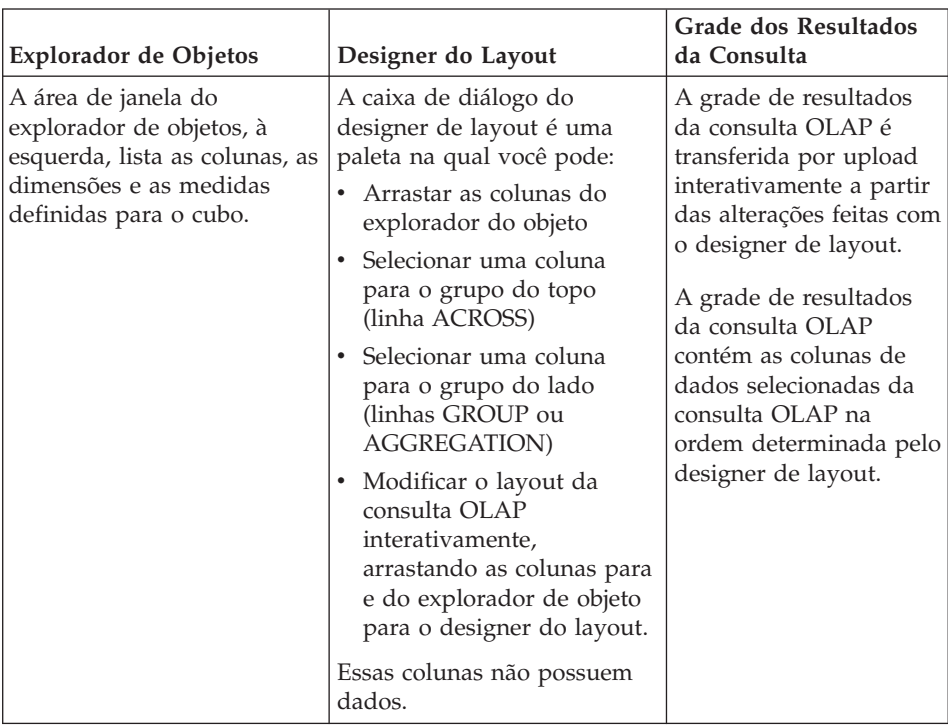

## **Consulta Orientada**

Um método de consulta fácil de se utilizar que solicita as informações necessárias enquanto você estiver criando uma consulta. A ilustração abaixo apresenta uma consulta parcial orientada do QMF.

A Consulta Orientada é adequada para iniciantes e usuários ocasionais do QMF que desejam criar uma consulta, mas não conhecem a SQL. O QMF solicita todos os passos necessários e verifica se a instrução que você criou está correta.

Você pode utilizar a tecla de função Mostrar SQL a partir do painel Consulta Orientada para ver o equivalente à sua consulta orientada em SQL. Mostrar SQL é uma maneira fácil de aprender SQL. Além disso, você poderá criar uma consulta orientada e, realmente, convertê-la para a SQL utilizando o comando CONVERTER do QMF. Depois de converter uma consulta orientada para SQL, é possível optar por incluir capacidades SQL adicionais.

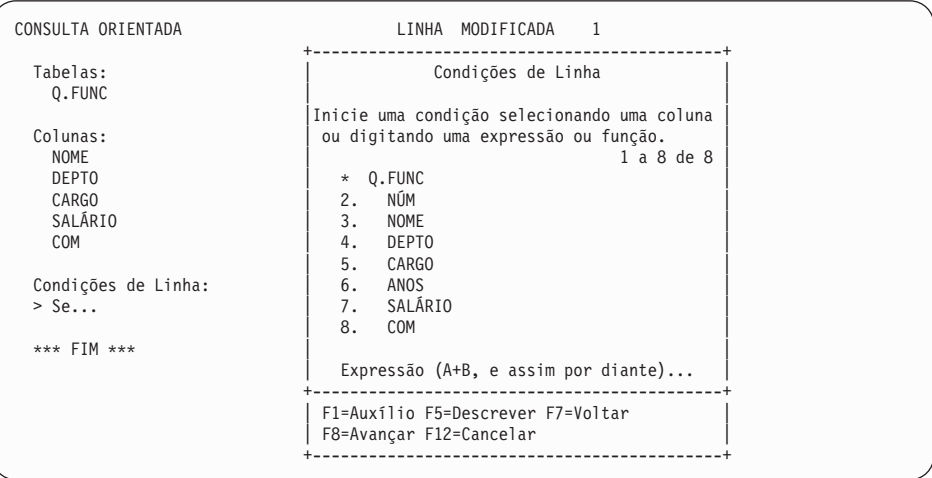

#### **SQL (Structured Query Language)**

Uma linguagem que descreve suas solicitações para os dados no banco de dados.

As declarações SQL consistem em verbos e cláusulas que descrevem aspectos da solicitação de dados mais detalhadamente. Se você já estiver familiarizado com SQL, o QMF tornará mais fácil a emissão de instruções SQL ao banco de dados utilizando o painel Consulta SQL. Você pode emitir qualquer instrução dinâmica SQL neste painel. O comando DRAW exibe consultas-modelo ou protótipos SELECT, INSERT ou UPDATE. Você pode criar estas consultas se não souber a sintaxe exata de uma instrução SQL.

As ilustrações abaixo mostram uma consulta simples e uma mais complexa.

#### **Consulta SQL Simples**

Consulta SQL **LINHA MODIFICADA** 1

SELECT NOME, ANOS, SALÁRIO FROM Q.FUNC ORDER BY NOME

#### **Consulta SQL Complexa**

Consulta SOL and the Consultation of the LINHA MODIFICADA 1

(SELECT ID, NOME, SALÁRIO FROM Q.FUNC WHERE SALÁRIO>12000 UNION ALL SELECT ID, NOME, SALÁRIO FROM Q.FUNC

WHERE DEPTO=38) UNION SELECT ID, NOME, SALÁRIO FROM Q.FUNC WHERE CARGO='VENDAS'

# <span id="page-30-0"></span>**Capítulo 7. O QMF Cria Relatórios e Gráficos para Atender a Muitas Necessidades Comerciais**

Utilize o QMF para apresentar seus dados efetiva e rapidamente em uma ampla variedade de relatórios e gráficos. O QMF oferece controle extensivo sobre a disposição ou apresentação de seus dados.

# **QMF para Windows**

O QMF para Windows Versão 8.1 inclui um Assistente de Relatório que é aberto quando há resultados de consulta na janela ativa. O Assistente de Relatório ajuda você a encontrar os diálogos necessários para criar um relatório clássico ou visual. Os relatórios clássicos são relatórios baseados em caractere criados por meio de formulários. Os relatórios visuais contêm gráficos e texto formatado utilizando gabaritos de layout.

| Campo                                  | Descrição                                                                                                    |  |
|----------------------------------------|----------------------------------------------------------------------------------------------------|--|
| Página Tipo de Assistente de Relatório | Selecione Criar um Novo Relatório para<br>criar um relatório clássico ou visual. A<br>página Novo Relatório do Assistente de<br>Relatório é aberta.                                                                 |  |
|                                        | • Selecione Usar um Relatório Existente<br>Armazenado em um Servidor para abrir<br>um relatório existente que foi salvo no<br>servidor de banco de dados. O Assistente<br>de Relatório é aberto na janela Servidor. |  |
|                                        | • Selecione Usar um Relatório Existente<br>Armazenado em um Arquivo para abrir<br>um relatório existente que foi armazenado<br>em um arquivo. O Assistente de Relatório<br>é aberto a partir da página de arquivo.  |  |

*Tabela 3. Assistente de Relatório do QMF para Windows*

| Campo                                                   | Descrição                                                                                                    |
|---------------------------------------------------------|----------------------------------------------------------------------------------------------------|
| Página Novo Relatório do Assistente de<br>Relatório     | $\bullet$<br>Selecione Criar um Relatório Visual para<br>criar um novo relatório visual. Especifique<br>se o novo relatório será gerado utilizando<br>a formatação que foi aplicada aos<br>resultados da consulta atual ou a<br>formatação básica ou padrão. O relatório<br>é aberto na janela Relatório Visual.<br>· Selecione Criar um Relatório Clássico para<br>criar um novo relatório clássico.<br>Especifique se o novo relatório será<br>gerado utilizando a formatação que foi<br>aplicada aos resultados da consulta atual<br>ou a formatação básica ou padrão. O<br>relatório é aberto. |
| Assistente de Relatório - Abrir a partir<br>do Servidor | Especifique o servidor do banco de dados, o<br>proprietário e o nome do relatório visual ou<br>um formato no relatório tradicional que<br>você deseja abrir. Você pode utilizar o botão<br>Lista para pesquisar o banco de dados para<br>ver uma lista de relatórios visuais ou<br>formulários que estão no servidor do banco<br>de dados.                                                                                                    |
| Assistente de Relatório - Abrir a partir<br>de Arquivo  | Especifique o nome do arquivo ou utilize o<br>botão Procurar para pesquisar o arquivo.                                                                                                    |

*Tabela 3. Assistente de Relatório do QMF para Windows (continuação)*

# **Central de Relatórios do QMF**

A Central de Relatórios do QMF é uma interface com o usuário que ativa consultas compartilhadas centralmente e relatórios do QMF e envia os resultados para planilhas, bancos de dados de desktop e navegadores. Ele é instalado juntamente com o QMF para Windows e o Administrador do QMF para Windows.

Os recursos importantes da Central de Relatório do QMF são:

- v As consultas e os relatórios podem ser armazenados e executados em vários servidores de banco de dados DB2 UDB
- v Listas de relatórios favoritos podem ser criadas e enviadas para as pastas Favoritos em seu desktop.
- v Os administradores podem definir limites de controle para impedir que os usuários executem grandes relatórios em tempos específicos e podem controlar o acesso às consultas e aos relatórios para controlar a distribuição.

# **QMF para WebSphere**

Os usuários podem se conectar facilmente via intranet ou Internet para compartilharem a consulta, os relatórios e as funções OLAP localizadas no QMF para Windows. Com o explorador de banco de dados, você pode navegar e inspecionar os recursos de banco de dados corporativo, incluindo os servidores de banco de dados, os bancos de dados, as tabelas, as exibições, as consultas, os relatórios e os procedimentos armazenados do DB2. Você também pode criar pastas de favoritos para fácil navegação em recursos utilizados com freqüência.

| @ QMF for WebSphere - Microsoft Internet Explorer                                                                          |                                     |                        |    |                       |                      |                            |                         | $ \Box$                |  |
|----------------------------------------------------------------------------------------------------|-------------------------------------|------------------------|----|-----------------------|----------------------|----------------------------|-------------------------|------------------------|--|
| File<br>Edit<br>View<br>Favorites Tools<br>糆<br>$He$ lp                                                                    |                                     |                        |    |                       |                      |                            |                         |                        |  |
| @Search Ma Favorites @Media 3 B B<br>$\leftarrow$ Back $\rightarrow$ $\rightarrow$ $\otimes$ $\left[\emptyset\right]$<br>盛 |                                     |                        |    |                       |                      |                            |                         |                        |  |
| $\hat{\alpha}$ Go<br>Address & http://vtsyqanok1:9085/3MFWebSphere/Pages/QMFWebSphere.jsp<br>$\mathbf{r}$                  |                                     |                        |    |                       |                      |                            |                         |                        |  |
| Sample server<br><b>Set Server</b><br>Server:<br>÷<br><b>QMF</b> for WebSphere                                             |                                     |                        |    |                       |                      |                            |                         |                        |  |
| User: db <sub>2admin</sub><br><b>Set User</b>                                                                              |                                     |                        |    |                       |                      |                            |                         |                        |  |
| Results Query Create Open View Help Logout                                                                                 |                                     |                        |    |                       |                      |                            |                         |                        |  |
| Database Explorer <b>O</b> X                                                                                               | Command                             |                        |    |                       |                      |                            |                         | $  \bullet   \times  $ |  |
| <b>PUDatapase Explorer</b><br>中 <sub>华Favorites</sub>                                                                      |                                     |                        |    |                       |                      |                            | <b>Run</b>              |                        |  |
| - <b>III</b> My favorite table                                                                                             | <sup>®</sup> Sample server: DEMO.02 |                        |    |                       |                      |                            |                         | $ {\bf e} \times$      |  |
| · <sup>图</sup> Folder                                                                                                    | 38 SOL                              | 道 Prompted             |    | Results               |                      |                            |                         |                        |  |
| 車 <sup>を</sup> Recently Used Objects                                                                                       |                                     |                        |    |                       |                      |                            |                         |                        |  |
| <b>PRecently Used Servers</b>                                                                                              | <b>DEPT</b>                         | <b>JOB</b>             | ID | <b>NAME</b>           | <b>YEARS</b>         | <b>SALARY</b>              | COMM                    |                        |  |
| <b>DAIl Servers</b>                                                                                                    |                                     | $+MGB$                 |    |                       | 12                   | \$20,865.86                |                         |                        |  |
| <b>D</b> Multicimensional Da                                                                                               | $-10$                               | All values<br>fwr10    |    |                       |                      | 12 \$20,865.86             |                         |                        |  |
| 电调Public Favorites                                                                                                    |                                     |                        |    | $110$ NGAN            | 5                    | \$12,508                   | \$207                   |                        |  |
| <b>E</b> <sup>4</sup> Queries                                                                                              |                                     | -CLERK                 |    | 170 KERMISCH          | 4                    | \$12,259                   | \$110                   |                        |  |
| <b>Di-</b> Visual Reports                                                                                                  | $-15$                               | $+MGR$                 |    |                       | 5                    | \$12,383.35                | \$206.60                |                        |  |
| <b>E</b> crms                                                                                                    |                                     | +SALES                 |    |                       | 10 <sup>1</sup><br>7 | \$20,659.80<br>\$16,502.83 | \$1,152.00              |                        |  |
| <b>画</b> Procedures                                                                                                    |                                     | <b>All values</b>      |    |                       |                      | 10 \$15,482.33 \$1,152.00  |                         |                        |  |
| 画面Tables                                                                                                    |                                     | for 15<br>All values   |    |                       |                      |                            |                         |                        |  |
| 中 <sup>图</sup> Stored Procedures                                                                                           | $+20$                               | for 20                 |    |                       |                      | 8 \$16,071.53              | \$612.45                |                        |  |
| <b>EMOLAP</b> Cubes<br><b>El Schemas</b>                                                                                   | $+38$                               | All values<br>for $38$ |    |                       |                      | $6$ \$15,457.11            | \$846.55                |                        |  |
| <b>E-MIDSAMPLE</b>                                                                                                    | $+42$                               | All values<br>for 42   |    |                       |                      | 7 \$14,592.26 \$1,386.70   |                         |                        |  |
| <b>D</b> Sales<br><b>Open</b><br>$\blacktriangleleft$                                                                      |                                     |                        |    | <b>Display Report</b> | <b>New Window</b>    |                            |                         |                        |  |
| 同思<br>罰<br><b>Add to Favorites</b>                                                                                         |                                     |                        |    |                       |                      |                            | $35 \text{ row}(s)$ All |                        |  |
| 图 02<br><b>All Documents</b>                                                                                               |                                     |                        |    |                       |                      |                            |                         |                        |  |
| de Local intranet                                                                                                    |                                     |                        |    |                       |                      |                            |                         |                        |  |
| e                                                                                                    |                                     |                        |    |                       |                      |                            |                         |                        |  |

Figura 4. O Database Explorer no DB2 QMF para WebSphere Mostrando Objetos do QMF que Residem no Servidor *de Banco de Dados, Sample server.*

# **Relatórios na Internet**

Você pode especificar saída HTML para relatórios que você cria com o QMF. Isso torna possível a exibição de seus relatórios em um navegador da Web compatível com HTML em uma intranet ou na Internet. O QMF inclui um cabeçalho HTML e insere tags para a exibição do relatório em seu formato

QMF original no navegador da Web. Os relatórios HTML são mais úteis quando trabalham com dados LOB. No QMF para Windows, você pode exportar um LOB como um bitmap e, em seguida, salvá-lo como um arquivo HTML na caixa de diálogo Exportar Dados. O arquivo .htm pode ser exibido como um endereço HTML para relatórios HTML e páginas da Web.

# **Relatórios TSO/CICS**

O QMF permite a você determinar o que é importante em seus relatórios e oferece a capacidade de formatação da maneira que você desejar. Abaixo segue um exemplo de um relatório que pode ser produzido utilizando a função de formulário no QMF.

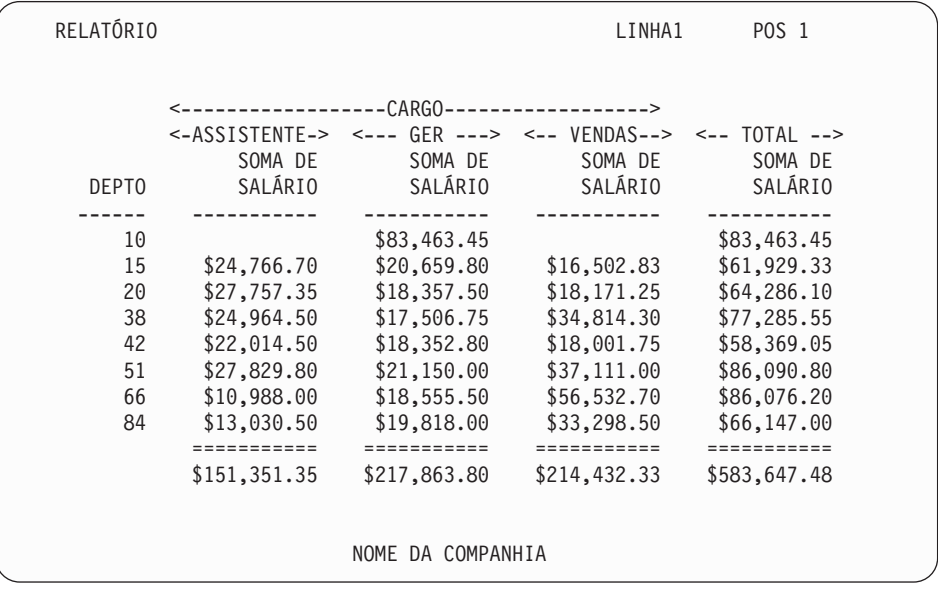

# **Relatórios Personalizados**

A criação de relatórios personalizados com o QMF é fácil; você pode iniciar com um relatório de gabaritos que possui títulos de colunas padrão e um layout tabular. Adapte o relatório padrão com os formulários do QMF que controlam áreas de detalhe diferentes do relatório.

Utilizando os formulários QMF, é possível executar as seguintes tarefas:

- Agrupar informações em categorias
- v Gerar colunas de resumo
- v Adicionar cabeçalhos e rodapés de página
- Alterar os títulos das colunas
- v Executar os cálculos em seus dados e exibir resultados
- v Exibir dados como texto em formato livre
- v Colocar dados tabulares de uma linha em mais de uma linha
- v Combinar linhas de texto com dados tabulares
- v Produzir etiquetas de endereço, cartas de formulários, relatórios detalhados

Ao fazer alterações em um formulário, você pode ver os resultados imediatamente no relatório sem ter de buscar as informações no banco de dados repetidas vezes.

Você pode salvar o formulário para utilização futura, ou como um protótipo para criar outro relatório; é só salvá-lo com um nome novo.

O exemplo a seguir mostra um típico formulário de relatório do QMF.

As áreas de entrada de **A** até **J** correspondem às áreas de entrada no painel FORM.PRINCIPAL no QMF. Se nenhuma coluna do formulário estiver visível no painel, você poderá deslocar a tela para frente ou para trás para vê-las.

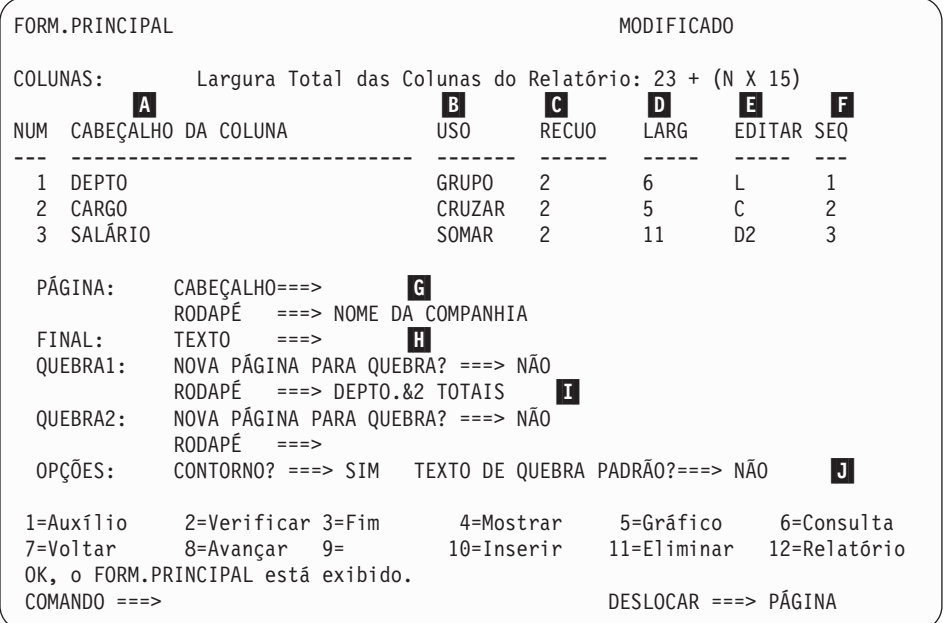

Com estas áreas de entrada, é possível fazer o seguinte:

 $\overline{A}$ Atribuir títulos de colunas

 $F$ 

- $\vert$ B $\vert$ Escolher como processar as colunas
- $|{\bf c}|$ Ajustar a endentação das colunas
- D-Ajustar a largura das colunas
- E- Especificar a formatação das colunas
	- Alterar a seqüência das colunas

**G**  Especificar o título e o rodapé para a parte inferior e superior de cada página

Especificar um texto final no final do relatório

 Fornecer um texto de rodapé para ser usado quando o valor na coluna de controle é alterado

 Especificar a formatação de valores repetidos dentro de uma quebra de controle

# **Gráficos para o Sucesso**

H-

I-

 $|J|$ 

Os resultados da consulta podem ser exibidos em um formato gráfico utilizando o Lotus 1-2-3 ou o Microsoft Excel em gráficos ou exibido em um navegador. O componente de gráficos Java está instalado com o QMF para Windows, QMF para WebSphere e QMF Visionary; entretanto, o Lotus 1-2-3 ou Microsoft Excel devem ser instalados separadamente para exibirem gráficos.

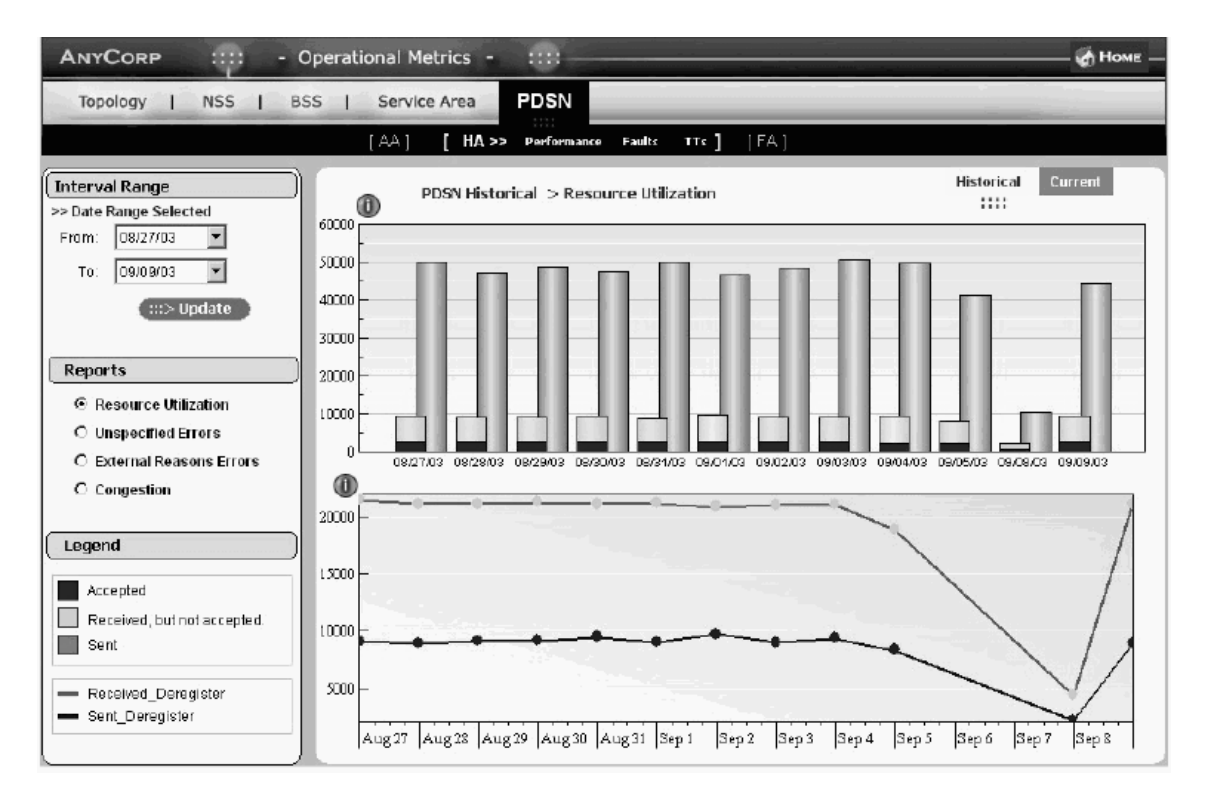

*Figura 5. Um Relatório Gráfico Duplo Criado no QMF Visionary para um Resumo Executivo.*

# **QMF para TSO/CICS**

Você pode utilizar o GDDM (Graphical Data Display Manager) e o ICU (Interactive Chart Utility) da IBM para apresentar seus dados nesses gráficos e quadros no QMF para TSO/CICS:

- Barra
- Pizza
- Linha
- **Torre**
- Polar
- Histograma
- Superfície
- Dispersão

A seguir está um gráfico de amostra que você pode definir e produzir utilizando o QMF:

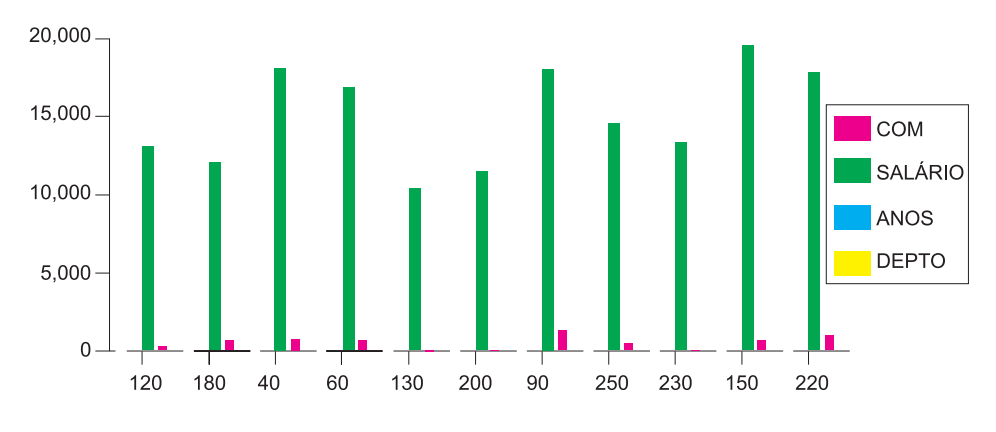

# **DB2 QMF para WebSphere**

O DB2 QMF para WebSphere é um portal baseado em navegador para informações comerciais sob demanda. O DB2 QMF para WebSphere suporta toda plataforma IBM WebSphere e envolve clientes thin de navegadores da Web de manutenção zero para um acesso sob demanda a dados do DB2 UDB corporativo. Os usuários podem se conectar facilmente via intranet ou Internet para compartilhar muitas das funções de consultas, relatórios e OLAP encontradas no DB2 QMF para Windows e DB2 QMF para TSO/CICS.

A criação de um gráfico é fácil. Após executar a consulta ou o procedimento, selecione **Results--> Display Chart**. A caixa de diálogo Chart Options é exibida. Selecione Java, Lotus 1-2-3 ou Microsoft Excel no menu drop down Aplicativo. Em seguida, selecione o tipo de planilha para criar, por exemplo, áreas, barras, colunas, linhas, gráfico de pizza ou dispersão. Selecione uma origem, defina os atributos de seu gráfico e clique em OK para que os dados do gráfico exportado sejam exibidos em um navegador ou em um aplicativo de planilhas.

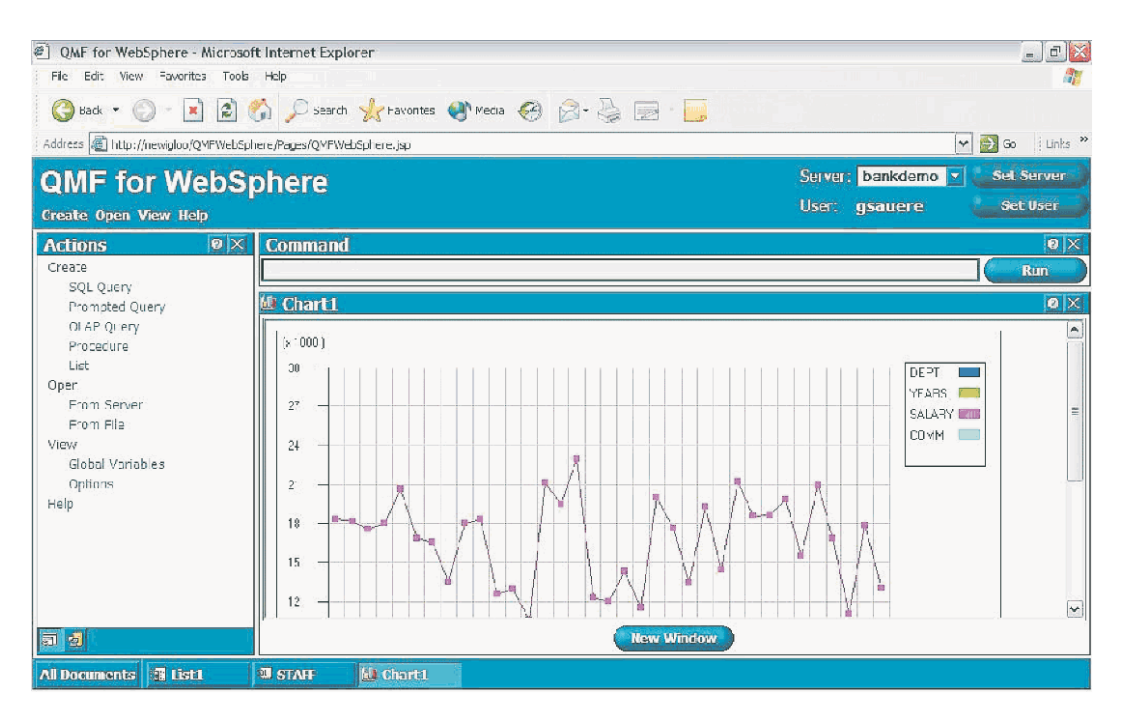

*Figura 6. Um Gráfico de Linhas do QMF para WebSphere é Exibido em um Navegador.*

# <span id="page-38-0"></span>**Capítulo 8. O QMF Estende seu Poder a seus Aplicativos**

O QMF oferece duas interfaces, uma interface de comandos e uma interface chamável, permitindo a você integrar as funções do QMF a seus aplicativos existentes. Você pode utilizar uma série de aplicativos sofisticados por meio da interface chamável e uma variedade de linguagens de programação suportadas.

# **Interface de Comando**

A interface de comandos permite utilizar serviços QMF a partir de um diálogo ISPF (Interactive System Productivity Facility). Você pode integrar as funções do QMF dentro de diálogos do ISPF para que os usuários vejam apenas menus do ISPF.

#### **Interface Chamável**

A interface chamável permite integrar funções do QMF utilizando diferentes linguagens de programação ou ISPF. As linguagens que podem ser usadas são COBOL, PL/I, REXX, C, RPG e Assembler H.

## **Utilizando REXX no QMF**

Para obter necessidades de programação mais robustas, utilize a linguagem de programação simples, mas poderosa, REXX. O QMF suporta REXX em ambientes z/OS. REXX é uma linguagem de programação interpretada. É executada imediatamente sem compilação e está disponível diretamente nos formulários e procedimentos do QMF. Fora do QMF, os aplicativos escritos em REXX podem utilizar os recursos de escrita de consulta e de relatório através da interface chamável.

Não é necessário que o QMF esteja em execução quando um programa REXX é iniciado; um programa REXX pode iniciar uma sessão do QMF por meio da interface chamável. Direcionando os comandos para o QMF para execução, um programa REXX pode executar consultas, criar relatórios, exportar e importar dados ou iniciar uma sessão de edição de tabela interativa com o Editor de Tabelas do QMF. Um programa REXX pode terminar a sessão do QMF e continuar o processamento das informações. Utilizando a interface chamável, você também pode iniciar um aplicativo durante a execução do QMF. Seu aplicativo pode executar comandos, consultas ou procedimentos do QMF e retornar os resultados. Por exemplo, seu aplicativo pode gerar uma carta para cada funcionário baseando-se no tipo de cargo e anos de serviço.

# **ObjectREXX**

O IBM ObjectREXX (Restructured Extended Executor) é uma linguagem de script interpretada (linguagem de programação) desenvolvida pela IBM, que está disponível para ambientes mainframe e Windows. Ele foi projetado para facilitar a aprendizagem e o uso e para tornar acessível a programação a não-programadores. Oferece manipulação sofisticada de caracteres, digitação automática de dados, manipulação de palavras, números e nomes e recursos de depuração.

Nos procedimentos QMF para Windows, o IBM ObjectREXX (ObjectReXX) lida com cálculos simples e complexos, lógicas, definições de coluna, variação de detalhes e condições.

As funções do ObjectREXX têm a seguinte sintaxe: nome-da-função ([[expressão] [,] [expressão] [,] ...])

em que *0* para *n* argumentos de expressão podem existir (*n* é o número máximo de expressões separadas por vírgula permitidas pelo ObjectREXX).

## **Criando Procedimentos do QMF**

Procedimentos lineares e procedimentos com lógica são duas maneiras de se executar uma série de instruções em QMF. Os procedimentos lineares contêm somente comandos QMF. Os procedimentos com lógica utilizam a potência total do REXX dentro do ambiente QMF.

A seguir está um exemplo de um procedimento SQL que contém instruções REXX.

```
PROCED LINHA MODIFICADA 1
/* Esse procedimento verifica que dia é hoje. Se for
   segunda-feira, ele executa uma consulta e imprime um relatório.
   Se não for, exibe uma mensagem informando ao usuário. */
signal on error
if date('w') = 'Segunda' then
  do
    "RUN QUERY MYQUERY (FORM = MYFORM"
    "PRINT REPORT"
    "MESSAGE (TEXT='OK, o relatório de SEGUNDA-FEIRA foi criado e enviado para impressora.'"
  end
else
  do
    "MESSAGE (TEXT='Não é segunda-feira. Relatório não pode ser criado.'"
  end
exit 0 /*Saída sem erros */
error:
 "MESSAGE (TEXT = '"dsq_message_text"'"
  exit 8 /*Saída com condição de erro*/
*** FIM ***
```
Você pode criar procedimentos com lógica que incluam qualquer comando ou função do REXX e fazer chamadas ao sistema operacional ou a outros ambientes disponíveis. Em um procedimento com lógica, você pode executar lógica condicional, realizar cálculos ou transmitir comandos de volta para o ambiente do host. Você pode até incluir as variáveis do QMF e do REXX, podendo assim, alterar o comportamento de seu procedimento sem ter que reescrevê-lo. Atribua novos valores às variáveis digitando valores do comando RUN quando o procedimento for iniciado, ou solicitando do usuário valores de entrada que utilizem as instruções Say e Pull do REXX.

O objeto de procedimento do QMF auxilia a automatizar tarefas comuns. Um procedimento QMF pode conter muitos comandos QMF diferentes. Você pode executar todos os comandos em seqüência, emitindo o comando RUN PROCED.

Os usuários podem ser solicitados a fornecer dados de variáveis durante a execução de um procedimento para personalizar os resultados.

Suponha que você precise do mesmo tipo de informação ou relatório toda semana. Você pode criar e salvar um procedimento que irá utilizar consultas, formulários e procedimentos salvos, repetidamente. Ou poderá substituir variáveis para efetuar variações em diversos resultados. Para que as coisas se tornem ainda mais fáceis e para que a produtividade aumente, você pode personalizar uma tecla de função para executar um procedimento ao toque de uma tecla.

O QMF fornece um procedimento especial chamado procedimento de inicialização do sistema. Ele permite a você personalizar valores padrão utilizados pelo QMF e a executar comandos ou outros procedimentos automaticamente no início do QMF. Você pode incluir qualquer comando do QMF no procedimento de inicialização do sistema.

No QMF Versão 8.1, você pode desenvolver procedimentos armazenados para serem executados a partir do QMF. O QMF fornece um ambiente de procedimento armazenado por meio do recurso DB2 QMF HPO (High Performance Option). Consulte *Utilizando o DB2 QMF* para obter informações sobre como desenvolver os procedimentos armazenados para serem executados a partir do QMF.

# **Personalizando Comandos e Teclas de Função do QMF**

Dentro dos aplicativos que você desenvolve usando o QMF, você pode personalizar o conjunto de comandos e teclas de função do QMF para adequá-los às necessidades dos usuários do aplicativo. Você pode armazenar comandos personalizados e teclas de função para usuários individuais em seus perfis.

A poderosa função de sinônimo de comando permite renomear comandos do QMF e criar comandos específicos de instalação próprios, que se adaptem a suas necessidades específicas. Um usuário com várias impressoras diferentes em sua instalação tem que especificar o nome da impressora, o comprimento e a largura da página, além de outros parâmetros, sempre que precisa imprimir um relatório ou gráfico. Utilizando o QMF, ele pode criar um sinônimo de comando chamado IMPRIMIR, que chama o aplicativo de impressão adequado e direciona a saída à impressora apropriada com o tamanho e parâmetros de página adequados.

# **Personalizando Outras Funções do QMF**

A capacidade de personalizar não pára nos comandos e nas teclas de função. Você também pode personalizar as seguintes funções:

- Alterar os códigos de edição para formatar dados
- Utilizar o comando MENSAGEM para definir uma mensagem que aparece em um painel de objeto do QMF ao final de seu aplicativo.
- Utilizar ISPF, GDDM ou outro gerenciador de painel para executar as seguintes tarefas:
	- Criar painéis de aplicativo que executem consultas complexas e produzam relatórios personalizados
	- Criar painéis que solicitam do usuário informações necessárias, como a data e o tipo de relatório desejado, de modo que um usuário com um conhecimento muito limitado de QMF possa facilmente utilizar os recursos de gravação de relatórios e consultas QMF
	- Criar painéis para prover o seu aplicativo de um auxílio on-line similar ao auxílio fornecido pelo QMF

Por exemplo, o QMF fornece uma rotina de saída de administrador padrão que controla a utilização do processador para uma consulta, assim como o número de linhas retornado do banco de dados. Você pode substituir esta rotina de saída de administrador padrão com suas próprias rotinas personalizadas para controlar a utilização do recurso ou para agrupar informações de utilização do QMF. Você pode utilizar o recurso QMF HPO/Manager para um sistema sofisticado que inclui os seguintes recursos:

- v Um gerenciador de objeto e um administrador para rastrear e controlar a atividade da sessão de QMF
- v Um monitor on-line que rastreia as atividades do QMF em tempo real
- v Um analisador de consultas
- Um administrador preemptivo

# **Utilizando Variáveis em Consultas e Formulários**

As variáveis permitem que você produza uma variedade de relatórios com o mesmo formulário. Uma consulta pode também utilizar variáveis para recuperar ou alterar dados diferentes cada vez que a mesma consulta for executada.

Variáveis são nomes simbólicos que representam valores em consultas, formulários ou procedimentos. O QMF oferece dois tipos de variáveis: variáveis de substituição e variáveis globais. Você pode utilizar os dois tipos de variáveis em consultas, formulários e procedimentos.

As variáveis de substituição mantêm os seus valores apenas na duração de um comando; as variáveis globais mantêm os seus valores na duração de uma sessão do QMF.

# <span id="page-44-0"></span>**Capítulo 9. O Editor de Tabela do QMF Facilita as Atualizações do Banco de Dados**

O Editor de Tabela está disponível no DB2 QMF para TSO/CICS e no DB2 QMF para Windows.

Utilizando o Editor de Tabelas interativo do QMF você poderá, facilmente, pesquisar o banco de dados para obter informações e incluir ou atualizar dados no banco de dados. O Editor de Tabelas possui três modos: PESQUISAR, ADICIONAR ou ALTERAR.

O Editor de Tabelas habilita a pesquisa, a inclusão, a eliminação e a atualização de linhas rapidamente em qualquer tabela acessível a você sem ter que escrever um aplicativo exclusivo. O Editor de Tabelas também suporta valores de coluna padrão quando um padrão estiver disponível. A tela a seguir mostra um painel representativo.

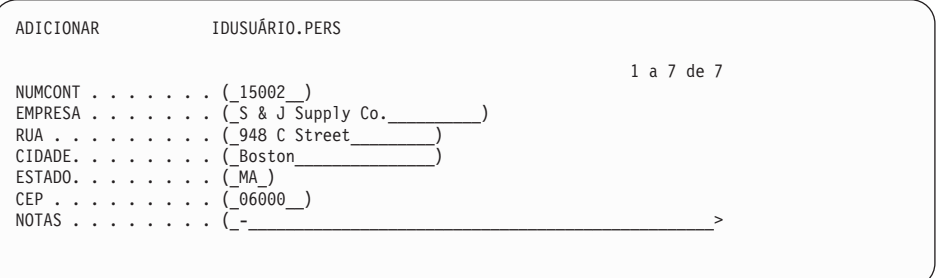

Editar dados é tão fácil quanto digitar os valores no painel Editor de Tabelas. Painéis de confirmação, através de solicitação ao usuário, auxiliam a garantir a segurança e a integridade antes de se fazer as atualizações finais. Para obter segurança extra, você também pode utilizar uma autorização em nível de coluna para controlar exatamente quais colunas de uma tabela um usuário terá permissão para visualizar ou alterar.

No QMF para Windows, é possível editar uma tabela em um servidor de banco de dados efetuando alterações nas células exibidas em resultados de consultas. O QMF para Windows determina a tabela a ser editada a partir do texto SQL para a consulta. Você pode atualizar os resultados da maioria das consultas que podem ser executadas com o QMF para Windows.

# <span id="page-46-0"></span>**Capítulo 10. O QMF Fornece Perfis de Usuário e Ajuda On-line**

Este capítulo informa como personalizar o perfil e o procedimento de inicialização de sistema do QMF, e a exibir ajuda on-line.

# **Personalizando seu Perfil do QMF e Seu Procedimento de Inicialização do Sistema**

Você pode personalizar seu próprio perfil do QMF com preferências individuais para trabalhar com o QMF. Por exemplo, é possível escolher se o QMF deve converter todas as entradas em letras maiúsculas e especificar qual linguagem, SQL, QBE ou PROMPTED, é desejável utilizar. Além disso, também é possível especificar um nome de impressora com parâmetros de impressão para imprimir relatórios e gráficos.

O QMF fornece um procedimento de inicialização do sistema para permitir aos administradores do sistema definir variáveis globais do QMF e executar comandos QMF na inicialização. A qualquer momento é possível substituir as definições globais definidas.

# **Utilizando a Ajuda**

A ajuda on-line fornecida a partir de qualquer painel QMF oferece informações para suportar o QMF.

A partir do menu de ajuda principal, você pode escolher tópicos como *O que há de Novo, Aprendendo sobre o QMF, Comandos QMF* e muito mais. Não há necessidade de treinamento adicional. Um usuário novo pode utilizar *Aprendendo sobre o QMF* como uma ferramenta de treinamento para aprender rapidamente ou como uma referência durante uma sessão do QMF.

O QMF também fornece mensagens e ajuda para códigos SQL que incluem uma explicação da mensagem e uma resposta recomendada para o usuário.

# <span id="page-48-0"></span>**Capítulo 11. O QMF Fornece Recursos de Desempenho e Administração**

O QMF suporta suas necessidades de gerenciamento de desempenho e fornece recursos que ajudam a gerenciar e a controlar seu ambiente de consultas QMF.

A saída do administrador do QMF controla o número de linhas retornadas do banco de dados. A rotina da saída do administrador fornecida para o CICS (DSQUEGV3) controla quantas linhas um usuário pode recuperar do banco de dados. A rotina de saída do administrador fornecida para TSO, ISPF e z/OS (DSQUEGV1) nativo controla quantas linhas um usuário pode recuperar do banco de dados ou o tempo do processador utilizado para executar um comando QMF.

O recurso DB2 QMF HPO (High Performance Option) cria recursos de controle e desempenho do QMF.

O DB2 QMF para Windows gerencia suas consultas a partir do ambiente Windows, o DB2 QMF para WebSphere fornece acesso sob demanda a partir de uma intranet ou Internet e o DB2 QMF HPO/Manager controla as consultas a partir do ambiente TSO/CICS.

## **QMF HPO/Manager**

O QMF HPO/Manager é uma família de utilitários para gerenciar e administrar o QMF. O QMF HPO/Manager compreende estes componentes integrados:

- Módulo de Administração
- Log de Atividades
- Recursos On-line

#### **Módulo de Administração**

Substitui completamente o administrador amostra do QMF e é a interface direta no processamento do QMF para o QMF HPO/Manager. Este módulo de administração avançado é mais do que um administrador do QMF porque ele possui os seguintes recursos:

#### **Gerenciador de Objetos**

O Gerenciador de Objetos rastreia atividade de sessão do QMF. Ele registra informações sobre os comandos e os objetos e grava estas informações diretamente no Log de Atividade.

Agora é possível produzir listas de objetos QMF com base no conteúdo do objeto. O Gerenciador de Objetos possui um novo filtro de listas que permite a localização de consultas que contêm referências a nomes de tabela específicos, nomes de colunas, verbos SQL e assim por diante. O Gerenciador de Objetos suporta a migração e a cópia de objetos para o o QMF Versão 8.1 e partir dele. Ele reconhece e identifica apropriadamente as novas colunas no OBJECT\_DIRECTORY.

Todos os valores de ambiente Q.PERFIS são suportados, incluindo CICS/MVS e CICS/VSE, e o CMS.

## **Administrador**

O administrador controla a atividade da sessão do QMF. Ele controla a partir de grupos de recursos da mesma maneira que o administrador amostra do QMF, mas oferece um grupo de controles muito maior e mais flexível. Estes controles forçam a utilização adequada de recursos em sessões QMF.

#### **Monitor**

Oferece uma interface de usuário em tempo real para as informações de atividade de sessão do QMF. Aceita comandos do administrador e os transfere para o Módulo do Administrador.

## **Analisador de Consulta**

Oferece capacidades de administração preemptiva. Ele resgata as consultas antes de serem processadas pelo DB2 e faz uma estimativa do consumo de recursos. O Analisador de Consultas pode cancelar as consultas que julgar muito intensivas.

## **Log de Atividade**

Oferece um repositório para a atividade da sessão do QMF e informações de utilização do objeto QMF. O Módulo do Administrador grava direto para os conjuntos de dados do Log de Atividades. É necessário executar um job de lote periodicamente para copiar os conjuntos de dados para as tabelas de Log de Atividades. Você pode utilizar a função JCL do Log de Atividades para criar o JCL que executará este job em lote.

#### **Recursos On-line**

Ajudam a organizar e simplificar a administração e gerenciamento do QMF HPO. Você pode rever e manipular objetos QMF usando os

recursos on-line do Gerenciador de Objetos. Dois tipos de ação são suportados - os que operam em um objeto e os que podem operar em um conjunto de objetos.

O QMF HPO/Manager auxilia no isolamento de aplicações de produção das atividades de consulta e de relatórios. Uma lista de atividades da sessão (mostrada abaixo) fornece aos administradores fatos essenciais sobre a atividade do banco de dados, o número de linhas buscado e o consumo de tempo do processador.

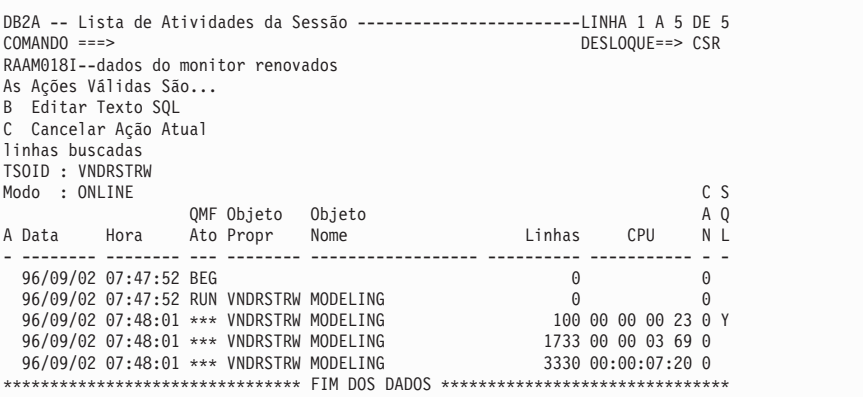

Utilizando a lista de atividades da sessão QMF HPO/Manager, os administradores do QMF podem procurar o texto SQL associado a uma consulta ou cancelar um comando QMF ativo com atividades do banco de dados.

## **QMF HPO/Compiler**

O QMF HPO/Compiler é uma família de utilitários do sistema para gerar, preparar e executar programas de relatório para o QMF. O QMF HPO/Compiler executa as seguintes tarefas:

- v O HPO/Compiler fornece um ambiente de desenvolvimento de procedimento armazenado para criar procedimentos armazenados.
- v Reduz a contenção de recursos através da otimização de consultas, formulários e procedimentos de recurso intensivos.
- v Converte a SQL dinâmica em SQL estática, o que ajuda a reduzir a contenção de catálogo do DB2 e do desempenho da otimização do DB2. As aplicações compiladas são executadas mais rápida e eficientemente, diminuindo os custos de produção.
- v Converte consultas, relatórios e procedimentos em programas eficientes OS/VS COBOL e VS COBOL II, gerando códigos de origem estruturados,

autônomos, documentados, que são fáceis de serem modificados e portáveis a outras plataformas. Utilizando um pré-compilador COBOL, você pode executar o programa em uma estação de trabalho pessoal para utilização com o Servidor Comum DB2 ou outros sistemas de gerenciamento de banco de dados.

O QMF HPO/Compiler contém um gerador de programas e um recurso de usuário final:

#### **Gerador de Programas**

É utilizado por programadores para converter relatórios QMF (consultas, formulários e procedimentos) em programas compilados. Além disso, este recurso pode registrar automaticamente programas de relatórios com o Recurso para Usuário Final.

Os programas do CICS são pseudo-conversacionais. Para o usuário eles parecem ser uma conversação contínua, mas, na verdade, consistem em tarefas múltiplas. Como com os programas TSO, você pode gerar dois tipos de programas CICS - exibir programas e imprimir programas.

#### **Recurso de Usuário Final**

O recurso de usuário final é utilizado para executar programas de relatório compilados. Quando os programas são gerados e estão preparados para execução, eles são registrados automaticamente com o recurso de usuário final. Depois de registrados os programas, a interface de usuário não-técnica faz com que fique fácil listar, localizar e processar relatórios.

Depois de selecionar um relatório, ao usuário final será solicitado que forneça valores de variáveis de tempo de execução. Se o relatório for executado em modo de lote, o JCL é gerado automaticamente e opcionalmente submetido. Caso contrário, o relatório interativo é executado no modo on-line no ambiente apropriado, TSO ou CICS.

## **QMF para Windows**

Os limites de recursos do QMF para Windows são verificados antes de uma consulta chegar à estação de trabalho. A consulta nunca chega a um servidor de banco de dados para avaliação se um limite de recurso for violado. Há alguns limites de recurso do QMF para Windows que são chamados depois que a consulta é executada, como linhas retornadas ou tempo limite do servidor do banco de dados. Os limites de recursos do QMF para Windows não rejeitam qualquer especificação do servidor do banco de dados. Há quatro etapas para configurar o controle do QMF para Windows:

1. Criar um grupo de limites de recursos

- 2. Criar um planejamento que identifique quando os limites de recursos especificados para o grupo entrarão em vigor.
- 3. Especificar os limites de recursos individuais que serão efetivados durante o planejamento.
- 4. Atribuir usuários ao grupo de limites de recursos.

Os perfis de usuário são parte do controle do QMF para Windows; o recurso ajuda você a gerenciar o consumo de recursos do servidor do banco de dados. Os perfis de usuário são utilizados em conjunto com os limites de recursos para controlar um acesso de usuário a um servidor de banco de dados. Quando um usuário se conectar a um servidor de banco de dados, o QMF para Windows (ou QMF para WebSphere ou QMF Report Center) localizará o perfil de usuário correto quanto ao ID do usuário, verificará seu status de envolvimento e determinará quais grupos de limites de recursos serão utilizados.

## **QMF para WebSphere**

O Administrador do QMF para WebSphere é utilizado para executar várias tarefas administrativas para usuários do QMF para WebSphere. As tarefas que podem ser executadas utilizando o Administrador do QMF para WebSphere são:

- v Selecionar um arquivo de definição de servidor
- v Definir as informações sobre o usuário para conexão a um servidor de banco de dados
- v Testar uma conexão do servidor do banco de dados
- v Instalar e desinstalar os pacotes
- v Conceder e revogar as permissões para uso dos pacotes
- Editar o arquivo de propriedades do servlet
- Fazer backup ou restaurar a configuração

# <span id="page-54-0"></span>**Capítulo 12. O QMF Acomoda suas Necessidades de Negócios Internacionais**

O QMF pode adaptar necessidades comerciais distribuídas por todo o mundo. Há 19 idiomas entre os quais você pode escolher (veja o mapa abaixo). O número de idiomas nacionais que pode ser selecionado depende da plataforma sob a qual o QMF estiver sendo executado. Cada recurso de idioma é um recurso pedido separadamente, chamado National Language Feature ou NLF. Um NLF permite que os usuários insiram comandos QMF, vejam o auxílio e outras informações e executem tarefas QMF num idioma que não seja o inglês.

Para aplicativos que chamam o QMF em execução a partir de uma sessão NLF, são suportados formulários e comandos bilíngües. Isto permite maior portabilidade de formulários e aplicações entre os idiomas nacionais do QMF.

Ao utilizar uma sessão NLF do QMF, você poderá escolher entre salvar ou exportar um formulário no idioma da sessão atual do QMF ou em inglês. Uma sessão do QMF, executada em outro idioma nacional, pode importar um formulário salvo em inglês. O QMF converte o formulário para o idioma usado na sessão. O QMF suporta o conjunto de caracteres de byte duplo.

Independentemente do idioma do NLF que estiver sendo usado, você pode emitir comandos do QMF em inglês definindo a variável global de idioma do comando do QMF. Essa variável global age como uma chave que permite a emissão de comandos no idioma nacional da sessão do QMF que você está executando ou em inglês.

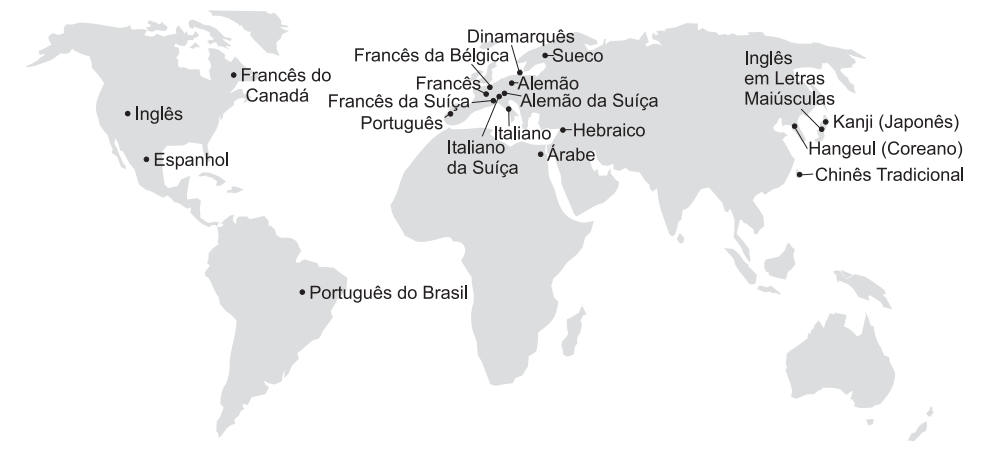

# <span id="page-56-0"></span>**Capítulo 13. Especificações do Produto**

A seguir encontram-se requisitos mínimos para o suporte do QMF e de sua família de produtos. Para obter mais informações, entre em contato com seu representante da IBM.

## **Identificação dos Pré-requisitos**

*Utilizando o DB2 QMF* contém as informações básicas do QMF; você deve compreender os conceitos descritos nesse guia antes de utilizar o QMF. *Utilizando o DB2 QMF* contém as etapas necessárias para iniciar o QMF e as descrições de como utilizar as consultas SQL. Também contém cenários detalhados que mostram como criar consultas e formulários, além de informações detalhadas sobre Consulta por Exemplo.

#### **Requisitos de Máquina**

Os requisitos de hardware do servidor são os mesmos para executar o DB2 Information Integrator ou o DB2 Universal Database.

Os requisitos de hardware da estação de trabalho são os mesmos para executar o software do Windows conforme descrito na seção ["Requisitos](#page-57-0) de [Software"](#page-57-0) na página 52.

O DB2 QMF para Windows e o DB2 QMF para WebSphere para bancos de dados de estação de trabalho DB2 requerem aproximadamente 10 MB de espaço livre em disco em cada estação de trabalho do Windows, no mínimo de 64 MB de RAM e um processador 386 ou superior.

# **DASD ou Fita**

O QMF para TSO/CICS pode acessar todos os dispositivos de armazenamento que o sistema operacional e o DB2 suportam.

## **Dispositivos de Comunicações de Dados**

O QMF para TSO/CICS pode ser exibido em todos os terminais que o GDDM suporta.

## **Considerações Sobre Armazenamento Virtual**

Os requisitos de memória variam de acordo com o sistema operacional. Consulte o Diretório do Programa para DB2 QMF ou consulte o seu representante IBM para obter os requisitos de hardware e software.

# <span id="page-57-0"></span>**Requisitos de Software**

Produtos de pré-requisito que suportam o QMF variam de acordo com o sistema operacional. O representante IBM poderá lhe auxiliar a determinar se o software e hardware estão corretos para suportar o QMF e produtos IBM relacionados.

O QMF para Windows é executado em:

- Microsoft Windows 95
- Microsoft Windows 98
- Microsoft Windows NT
- Microsoft Windows 2000
- Microsoft Windows ME
- Microsoft WIndows XE
- Microsoft WIndows Server 2003

# **Ambiente Operacional para Recursos do DB2 QMF HPO**

O QMF HPO/Compiler para z/OS é executado apenas no TSO/ISPF, mas gera programas que são executados em TSO/ISPF, batch ou CICS.

O QMF HPO/Manager para z/OS é executado apenas no TSO/ISPF (com a exceção do Módulo de Administração fornecido com o recurso, que é executado em TSO/ISPF, batch, ou CICS). Consulte o seu representante IBM para obter recomendações específicas sobre a utilização do QMF HPO/Manager.

# <span id="page-58-0"></span>**Capítulo 14. Atendimento ao Cliente e Suporte Técnico**

Serviços Centrais para o QMF e seus recursos podem ser encontrados através do CAC (Centro de Atendimento a Clientes). O número de chamada no Brasil é 0-800-787-378.

# <span id="page-60-0"></span>**Apêndice. Avisos**

Estas informações foram desenvolvidas para produtos e serviços oferecidos nos Estados Unidos. A IBM pode não oferer os produtos, serviços ou recursos discutidos nesse documento em outros países. Consulte um representante IBM local para obter informações sobre produtos e serviços disponíveis atualmente em sua área. Qualquer referência a produtos, programas ou serviços IBM não significa que apenas produtos, programas ou serviços IBM possam ser utilizados. Qualquer produto, programa ou serviço funcionalmente equivalente, que não infrinja nenhum direito de propriedade intelectual da IBM ou outros direitos legalmente protegidos, poderá ser utilizado em substituição a este produto, programa ou serviço. Entretanto, a avaliação e verificação da operação de qualquer produto, programa ou serviço não-IBM são de responsabilidade do usuário.

A IBM pode ter patentes ou solicitações de patentes pendentes relativas a assuntos tratados nesta publicação. O fornecimento desta publicação não garante ao Cliente nenhum direito sobre tais patentes. Pedidos de licença devem ser enviados, por escrito, para:

Gerência de Relações Comerciais e Industriais da IBM Brasil Av. Pasteur, 138-146 Botafogo Rio de Janeiro, RJ CEP 22290-240.

Para pedidos de licença relacionados a informações de DBCS (Conjunto de Caracteres de Byte Duplo), entre em contato com o Departamento de Propriedade Intelectual da IBM em seu país ou envie pedidos de licença, por escrito, para:

IBM World Trade Asia Corporation Licensing 2-31 Roppongi 3-chome, Minato-ku Tokyo 106-0032, Japan

**O parágrafo a seguir não se aplica a nenhum país em que tais disposições não estejam de acordo com a legislação local:** A INTERNATIONAL BUSINESS MACHINES CORPORATION FORNECE ESTA PUBLICAÇÃO "NO ESTADO EM QUE SE ENCONTRA", SEM GARANTIA DE NENHUM TIPO, SEJA EXPRESSA OU IMPLÍCITA, INCLUINDO, MAS NÃO SE LIMITANDO ÀS GARANTIAS IMPLÍCITAS DE MERCADO OU DE ADEQUAÇÃO A UM DETERMINADO PROPÓSITO. Alguns países não

permitem a exclusão de garantias expressas ou implícitas em certas transações; portanto, esta disposição pode não se aplicar ao Cliente.

Estas informações podem conter imprecisões técnicas ou erros tipográficos. Periodicamente, são feitas alterações nas informações aqui contidas; tais alterações serão incorporadas em futuras edições desta publicação. A IBM pode, a qualquer momento, aperfeiçoar e/ou alterar os produtos e/ou programas descritos nesta publicação, sem aviso prévio.

A IBM pode usar ou distribuir todas as informações fornecidas por você da forma como achar adequada sem incorrer em qualquer obrigação para com você.

Licenciados deste programa que desejam obter informações sobre este assunto com objetivo de permitir: (i) a troca de informações entre programas criados independentemente e outros programas (incluindo este) e (ii) a utilização mútua das informações trocadas, devem entrar em contato com:

Gerência de Relações Comerciais e Industriais da IBM Brasil Av. Pasteur, 138-146 Botafogo Rio de Janeiro, RJ CEP 22290-240

Tais informações podem estar disponíveis, sujeitas a termos e condições apropriadas, incluindo em alguns casos, o pagamento de uma taxa.

O programa licenciado descrito neste documento e todo o material licenciado disponível são fornecidos pela IBM sob os termos do Contrato com o Cliente IBM, do Contrato de Licença do Programa Internacional IBM ou de qualquer outro contrato equivalente.

Todos os dados sobre desempenho aqui descritos foram determinados em um ambiente controlado. Assim, os resultados obtidos em outros ambientes operacionais podem variar significativamente. Algumas medidas podem ter sido tomadas à nível de desenvolvimento de sistemas e não há garantia de que tais medidas serão iguais nos sistemas geralmente disponíveis. Além disso, algumas medidas podem ter sido estimadas através da extrapolação. Os resultados reais podem variar. Os usuários deste documento devem verificar os dados aplicáveis para seu ambiente específico.

Todas as declarações relacionadas aos objetivos e intenções futuras da IBM estão sujeitas a alteração ou cancelamento sem aviso e representam apenas metas e objetivos.

Estas informações foram projetadas apenas com o propósito de planejamento. As informações aqui contidas estão sujeitas à alterações antes que os produtos descritos estejam disponíveis.

# **Marcas Comerciais**

Os termos a seguir são marcas comerciais da IBM Corporation nos Estados Unidos e/ou em outros países:

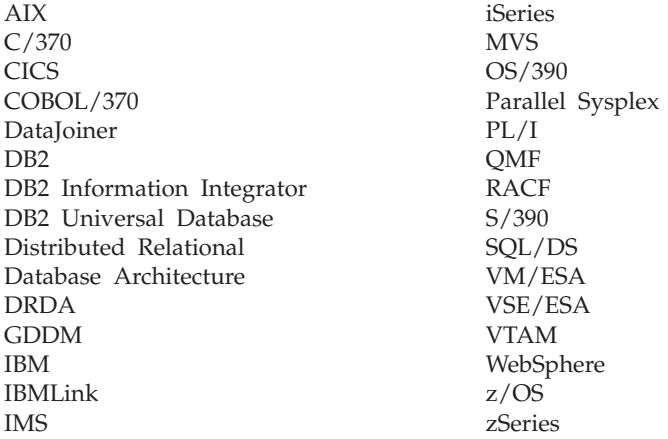

Java ou todas as marcas comerciais e logotipos baseados em Java e Solaris são marcas comerciais da Sun Microsystems, Inc. nos Estados Unidos e/ou em outros países.

Microsoft, Windows, Windows NT e o logotipo do Windows são marcas comerciais da Microsoft Corporation nos Estados Unidos e/ou em outros países.

UNIX é uma marca comercial registrada do The Open Group nos Estados Unidos e em outros países.

Outros nomes de empresas, produtos e serviços podem ser marcas comerciais ou marcas de serviço de terceiros.

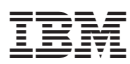

Número do Programa: 5625-DB2

Impresso em Brazil

G517-7787-00

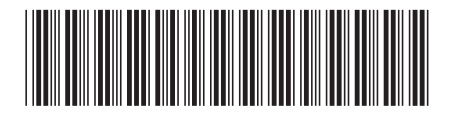